# **Tvorba výukových materiálů pro výuku Linuxu**

## **A creation of the education materials for the education aided by Linux**

Diplomová práce

**Pavel Dušek**

**Vedoucí diplomové práce: Mgr. Jiří Pech, Ph.D.**

**Jihočeská univerzita v Českých Budějovicích**

**Pedagogická fakulta**

**Katedra Informatiky**

**2009**

## **Prohlášení**

Prohlašuji, že svoji diplomovou práci jsem vypracoval samostatně pouze s použitím pramenů a literatury uvedených v seznamu citované literatury.

Prohlašuji, že v souladu s § 47b zákona č. 111/1998 Sb. v platném znění souhlasím se zveřejněním své diplomové práce, a to v nezkrácené podobě pedagogickou fakultou elektronickou cestou ve veřejně přístupné části databáze STAG provozované Jihočeskou univerzitou v Českých Budějovicích na jejích internetových stránkách.

V Českých Budějovicích dne 20. dubna 2009

### **Anotace**

Tato diplomová práce popisuje výběr vhodné distribuce pro výuku Linuxu a vypracování pracovních listů pro výuku Linuxu na střední škole. Obsahuje upravený výukový plán na jedno pololetí pro výuku informatiky na střední škole v operačním systému Linux. Také jsou zde popsány zkušenosti s použitím těchto pracovních listů ve výuce.

## **Abstract**

This diploma thesis describes the choice of the suitable distribution for Linux education and the elaboration of the jobsheets for upper secondary school education. It contains a modified educational plan for one semester including computer science teaching at upper secondary school in an operating system Linux. There is also described the experience in using these jobsheets in education.

## **Poděkování**

Děkuji Mgr. Jiřímu Pechovi, Ph.D. za odborné a organizační vedení při zpracování této diplomové práce.

## Obsah

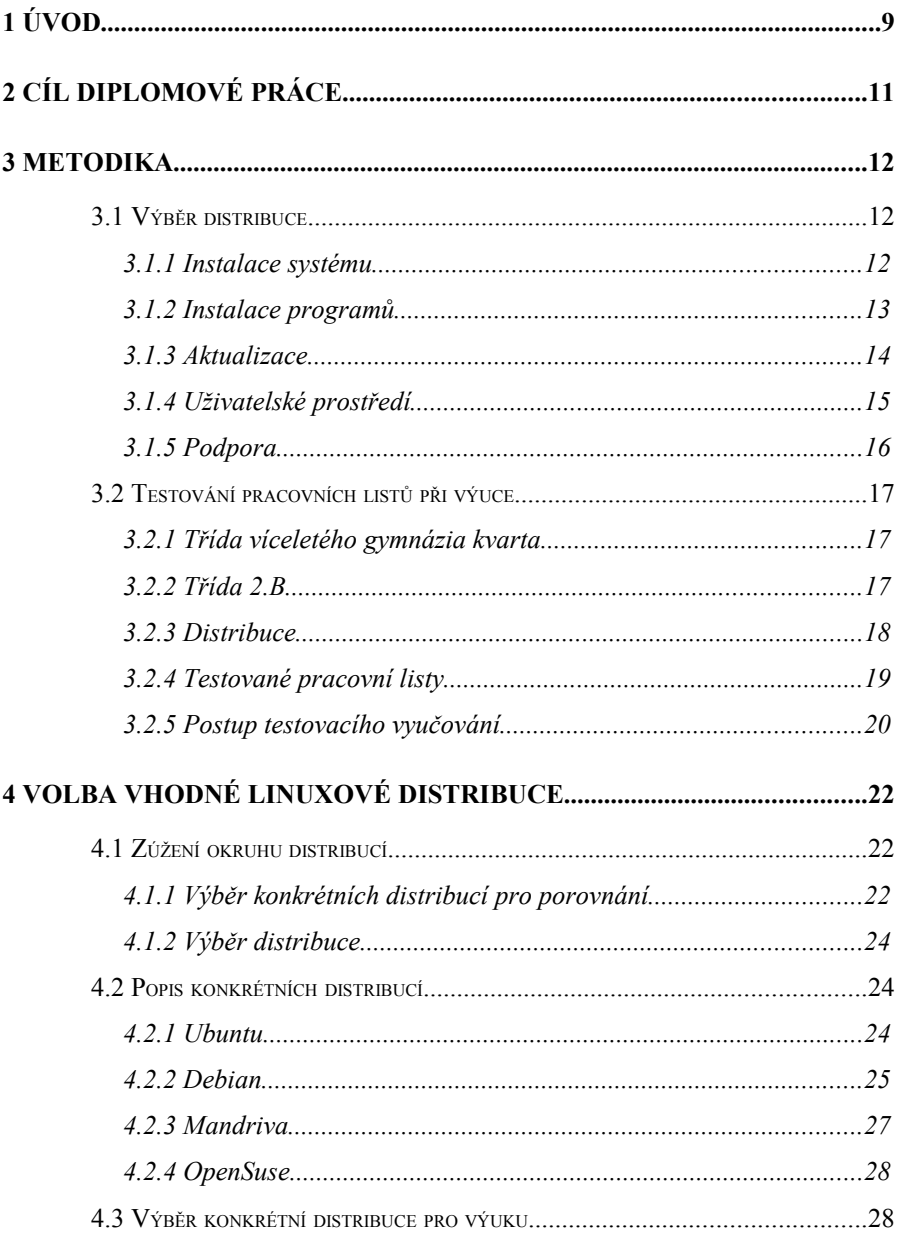

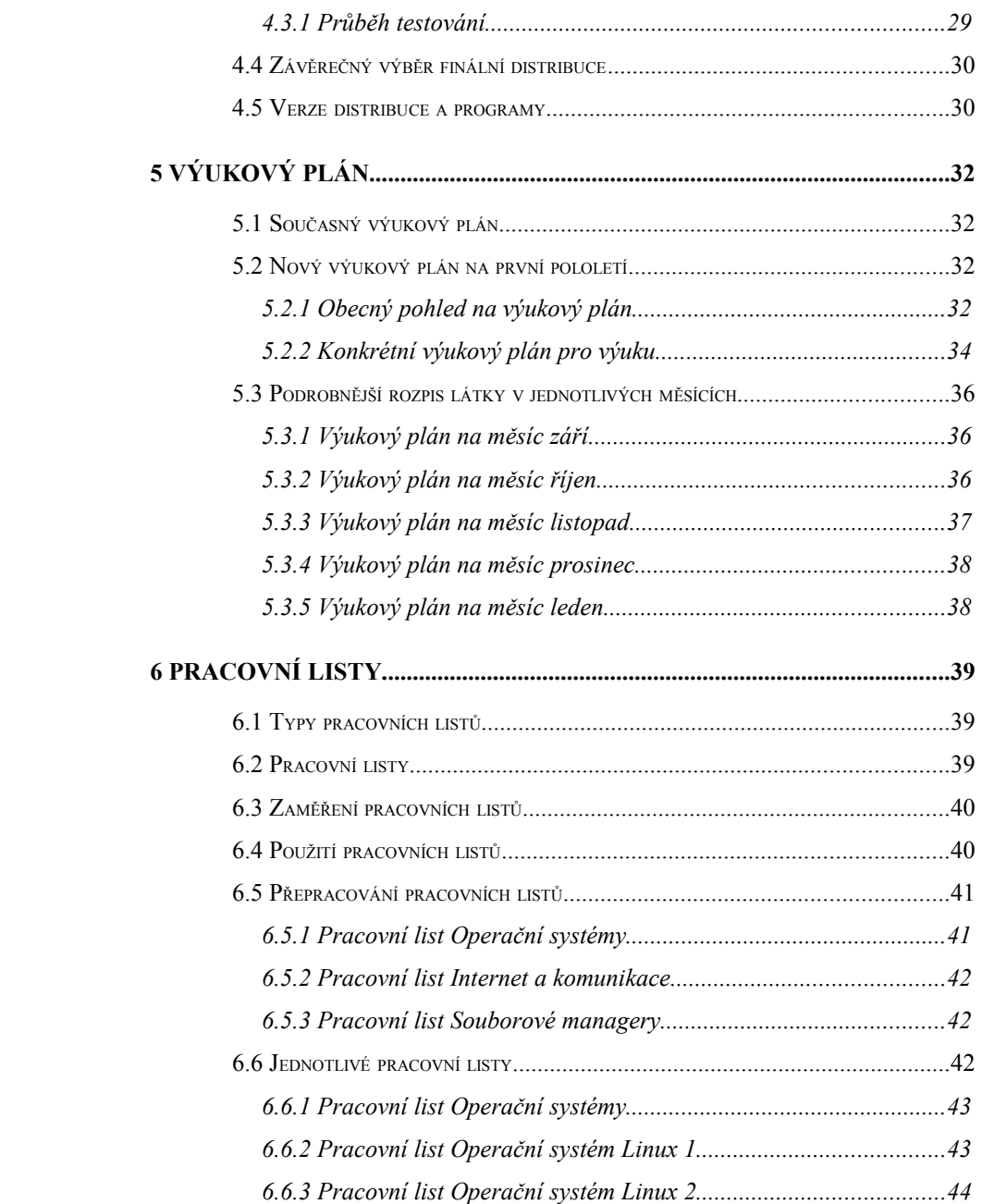

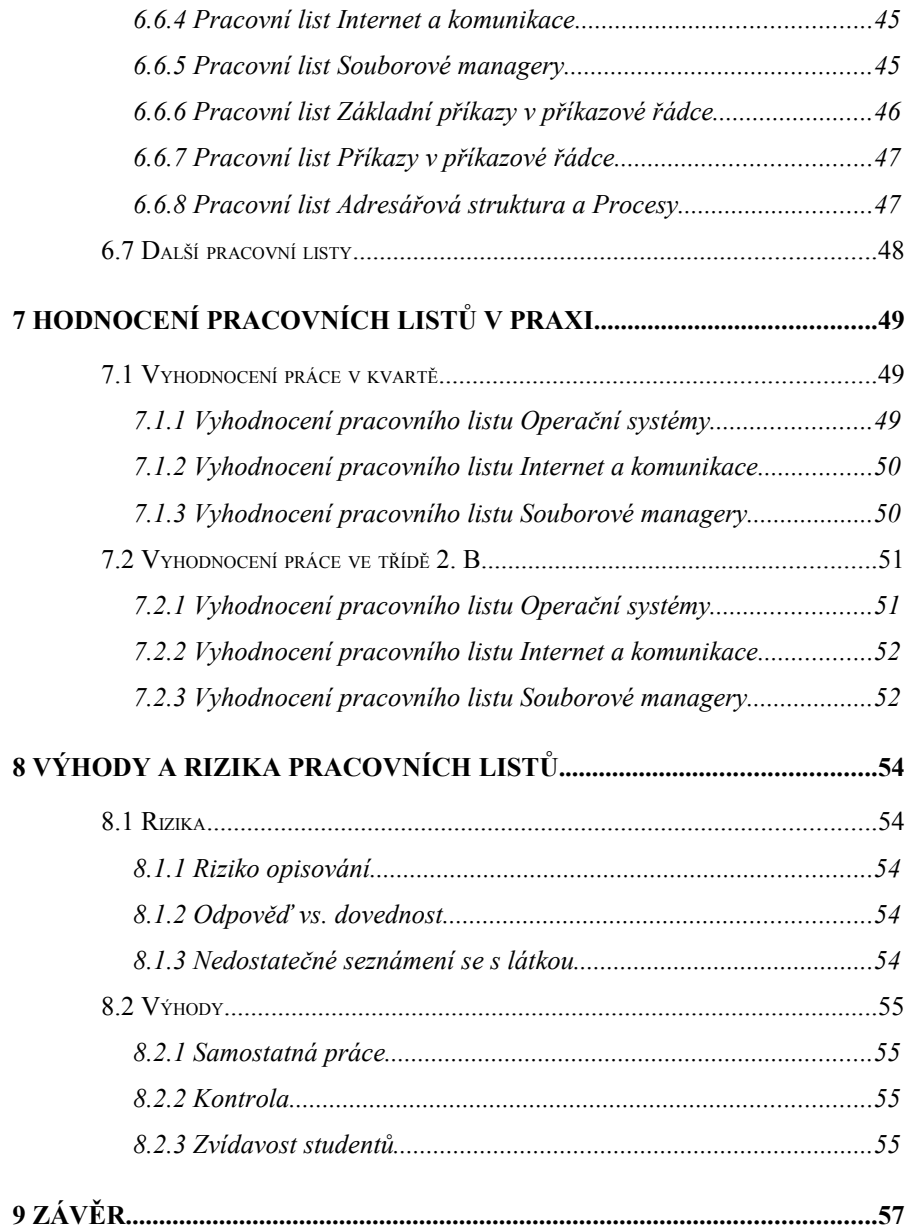

# <span id="page-8-0"></span>**1 Úvod**

Tuto diplomovou práci jsem si zvolil, protože považuji open-source řešení programů za důležitou část informatiky. V dnešní době monopolního postavení Microsoftu, který si může diktovat ceny operačních systémů, hledají některé společnosti a orgány státní správy jiná řešení, která by jim umožnila ušetřit peníze a používat plnohodnotný operační systém a kancelářský software. Pomalu se s tímto řešením začínáme setkávat také na všech typech škol.

Je potřeba, aby se studenti naučili používat i jiný typ operačního systému, kancelářského softwaru a dalších programů, což jim umožní větší rozhled a úspěšnější práci s počítačem, jelikož už nebudou závislí na jednom typu produktů nebo na jedné počítačové platformě. Také jim to umožní lepší uplatnění na dnešním trhu práce.

Důležitou součástí této práce je najít vhodnou distribuci Linuxu, na základně vhodně zvolených kritérií a zjistit, jak studenti s touto distribucí budou schopni pracovat podle připravených pracovních listů.

Dále mě zajímalo, jak studenti budou schopni s odlišným operačním systémem pracovat. Zda se u nich projeví to, že jsou závislí na jednom operačním systému a jednom typu programů, nebo u nich převládne informatický přístup, kterým myslím, že budou schopni pracovat s operačním systémem Linux a s programy v něm, i když nemají přesně stejné ovládání a dříve se s nimi nikde nemohli setkat.

Nakonec jsem chtěl u studentů zjistit, zda by si svoji práci dovedli představit pouze v tomto operačním systému nebo ne.

## <span id="page-10-0"></span>**2 Cíl diplomové práce**

Hlavním cílem diplomové práce je vytvoření pracovních listů pro výuku Linuxu na střední škole za pomoci distribuce, zvolené dle vhodných kritérií. Je potřeba také přepracovat výukový plán na jedno pololetí, aby se mohlo podle těchto pracovních listů vyučovat. Ověření pracovních listů v praxi proběhne na Gymnáziu Pierra de Coubertina v Táboře, jehož vyučující mi zapůjčili své výukové plány. Ověření se uskuteční ve dvou třídách celkem po 4 hodinách v každé. Cílem je také tyto výsledky zhodnotit.

## <span id="page-11-2"></span>**3 Metodika**

Zde budou popsány jednotlivé testovací parametry pro testy a postupy v diplomové práci uvedené.

### <span id="page-11-1"></span>**3.1 Výběr distribuce**

Pro výběr jsem použil subjektivní hodnocení. Maximálně bylo možné získat v každé hodnocené položce 10 bodů, což při 18 položkách dává maximum z celého testu 180 bodů. Vždy jsem jako základ vzal 10 bodů a pokud byla má kritéria splněna, tak jsem žádný bod neodečítal. V případě, že některé kriterium splněno nebylo, došlo k odpočtu bodů. Konkrétně jak, bude popsáno dále.

#### <span id="page-11-0"></span>**3.1.1 Instalace systému**

V této části jsem hodnotil, jaké nároky jsou kladené na uživatele, když si chce daný systém nainstalovat.

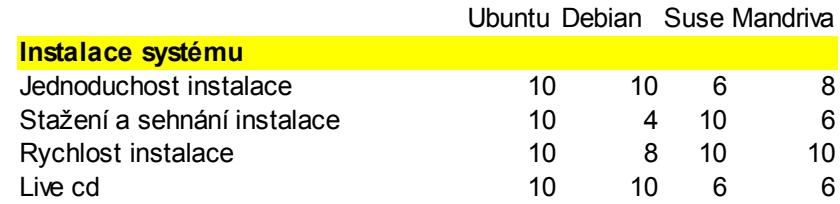

**U Jednoduchosti instalace** jsem strhával body za to, když uživatel musel vybírat z většího počtu možností nebo byla některá možnost při instalaci příliš náročná na pochopení. Hodnotil jsem pouze nejjednodušší instalaci, ne instalaci pro pokročilé uživatele, kterou některé distribuce nabízejí.

V položce **Stažení a sehnání instalace** jsem snižoval body za to, když uživatel neměl na stránkách jasně napsané, co pro instalaci systému potřebuje nebo bylo stažení z internetu nějak hůře dostupné například tím, že na oficiálních českých stránkách chyběl odkaz na stažení. V případě, že bylo v nabídce více medií jsem hodnotil, zda je předem jasné, která media je nutné stáhnout. Pro testování jsem bral v úvahu pouze kompletní instalace a ne mini distribuce sloužící k instalaci operačního systému stažením potřebných souborů až při instalaci.

V případě **Rychlosti instalace** jsem hodnotil, jak dlouho trvá základní instalace operačního systému.

V položce **Live CD** jsem hodnotil, zda existuje k dané distribuci Live CD (DVD) a pokud ano, zda je možné využít instalační medium jako Live.

#### <span id="page-12-0"></span>**3.1.2 Instalace programů**

Zde jsem se zaměřil na přidávání a odebírání programů, ať již z depozitářů nebo z dalších zdrojů.

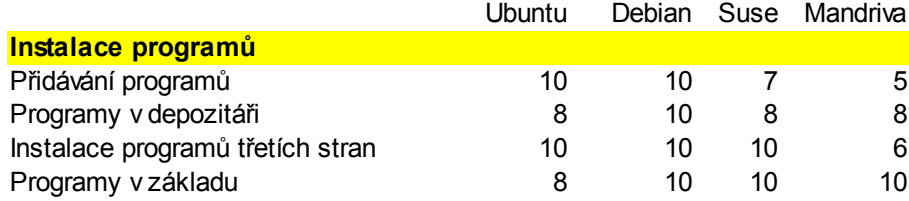

V položce **Přidávání programů** jsem posuzoval případ, když nějaký existující základní program chybí v nabídce, zda jej lze přes konzoli doinstalovat. Dále jsem hodnotil programy pro přidávání softwaru, jejich náročnost na znalosti uživatelů, jako je třeba verze, podverze.

V položce **Programy v depozitáři** jsem hodnotil množství nabízených programů jak v lokálních, tak i síťových depozitářích.

**U Instalace programů třetích stran** jsem hodnotil náročnost instalace programů, které nejsou normálně v depozitářích. Zda je uživatelé musí ručně stahovat nebo lze přidat specializovaný depozitář a program se bude instalovat a aktualizovat z něho.

V položce **Programy v základu** jsem hodnotil kolik programů a jakých se vyskytuje v systému po základní instalaci bez dalšího doinstalovávání.

#### <span id="page-13-0"></span>**3.1.3 Aktualizace**

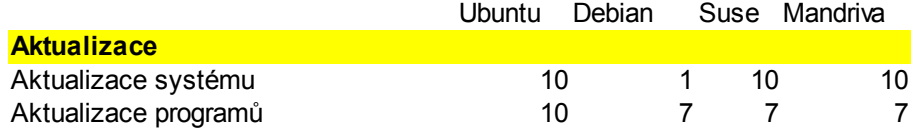

V položce **Aktualizace systému** jsem hodnotil, jak často vychází nová verze systému a zda k tomu dochází pravidelně nebo nepravidelně. Nehodnotil jsem zde aktualizaci jednotlivých knihoven a systémových nástrojů důležitých pro běh systému.

V případě **Aktualizace programů** jsem posuzoval jednak četnost vydávaných aktualizací a u některých programů i jak rychle se do depozitářů dostanou jejich nejnovější verze.

#### <span id="page-14-0"></span>**3.1.4 Uživatelské prostředí**

Zde byla hodnocena jednotlivá prostředí a programy v nich. Nebyly hodnoceny jednotlivé programy, ale spíše typy programů.

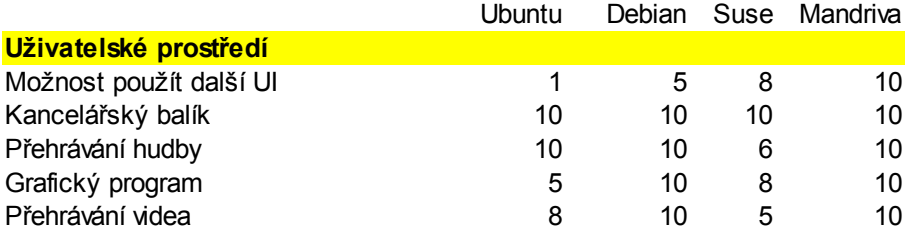

V položce **Možnost použití dalších UI** jsem hodnotil, zda si uživatel může vyzkoušet různá prostředí hned po základní instalaci a dále to, jak komplikované je doinstalování dalších, pokud se pro ně uživatel rozhodne.

V položce **Kancelářský balík** jsem hodnotil kancelářský balík, který je v systému nainstalovaný a zda tento stačí pro plnohodnotnou kancelářskou práci.

**U Přehrávání hudby** mne zajímalo, zda systém obsahuje program na přehrávání, nahrávání hudby a zda dokáže přehrávat i komprimované hudební soubory.

V položce **Grafické programy** jsem sledoval, zda jsou nainstalovány programy pro kreslení a úpravu obrázků a fotografií. Nebyla hodnocena náročnost těchto programů.

V případě **Přehrávání videa** byl hodnocen program na přehrávání videa. Především to, zda je potřeba instalovat kodeky nebo ne a pokud ano, jak je to náročné.

#### <span id="page-15-0"></span>**3.1.5 Podpora**

V této části mne zajímaly možnosti nekomerční podpory. Možnost komerční podpory hodnocena nebyla.

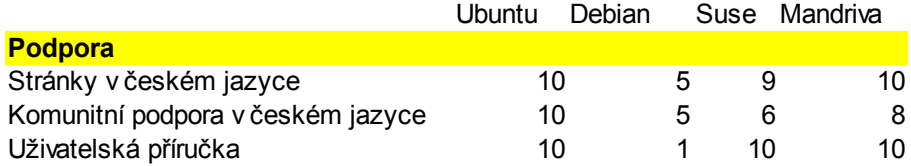

V položce **Stránky v českém jazyce** jsem zjišťoval, zda existují stránky dané distribuce v českém jazyce, jak jsou obsáhlé a jak jsou přehledné. V hodnocení se negativně promítlo, když oficiální stránky nebyly kompletně v češtině a uživatel nemohl hned poznat, zda mu nebudou místo českých stránek nabídnuty stránky anglické.

V položce **Komunitní podpora v českém jazyce** jsem sledoval, zda existuje komunitní podpora, zda existují návody na některé problémy pro danou distribuci a jak frekventovaná fóra s podporou jsou.

V položce **Uživatelská příručka** jsem hodnotil, zda existuje k dané verzi uživatelská příručka a jestli vychází pro každou novou verzi. Do hodnocení byly vzaty jen uživatelské příručky v českém jazyce, neboť na středních školách nemůžeme uvažovat o tom, že by studenti pracovali s příručkami v cizích jazycích i kdyby to měly být jen příručky v angličtině.

### <span id="page-16-2"></span>**3.2 Testování pracovních listů při výuce**

Testování proběhlo na Gymnáziu Pierra de Coubertina v Táboře. Pracovní listy jsem testoval ve dvou třídách. Obě skupiny jsem si vybral z toho důvodu, že jsem v těchto třídách již vyučoval v rámci praxe z informatiky.

#### <span id="page-16-1"></span>**3.2.1 Třída víceletého gymnázia kvarta**

Toto byla první ze dvou tříd, kterou jsem si zvolil. Důvodem bylo, že jsem chtěl otestovat pracovní listy na studentech, kteří se s informatikou setkali pouze na gymnáziu a tedy celá skupina by měla mít znalosti na stejné úrovni. Jde o studenty, kteří jsou více zaměřeni na přírodní vědy než jejich kolegové z druhé skupiny. Dalším specifikem je to, že tato třída využívá více výukových programů než skupina následující a tak tito studenti mají v informatice větší rozhled než jejich kolegové. Složení této skupiny je z 80 procent dívky a 20 procent chlapci.

#### <span id="page-16-0"></span>**3.2.2 Třída 2.B**

Šlo o druhou třídu, ve které testování probíhalo. Je to třída zaměřená hlavně na jazyky a přírodní vědy se zde neprobírají do takové hloubky. Tito studenti měli informatiku již na základní škole a pak v prvním i druhém ročníku 2 hodiny týdně. To znamená, že v této době mají celou výuku informatiky za sebou. Druhým specifikem je to, že v této skupině je 90 procent studentek. Proto také jsem si tuto skupinu vybral, abych se dozvěděl, jak budou na operační systém Linux reagovat jazykově zaměřené studentky, pro které není informatika tolik podstatný předmět ve výuce.

#### <span id="page-17-0"></span>**3.2.3 Distribuce**

Testování pracovních listů probíhalo na distribuci, která je přiložena k této diplomové práci. Příloha N.

Jedná se o Live DVD Kubuntu verze 8.04.02.. Live DVD bylo použito proto, že Kubuntu používá uživatelské prostředí KDE, které je příliš rozsáhlé a tak by nebylo možné doinstalovat do distribuce programy, které jsou pro výuku potřeba a na instalačním CD se normálně nevyskytují. Toto DVD může v budoucnu sloužit i k další výuce. Live distribuce byla použita z toho důvodu, že není možné instalovat operační systém na počítače, kde bude testování probíhat. Podrobnější obsah tohoto DVD je uveden v závěru mé práce. Příloha M. Zde jsou vypsány jednak programy, které Live DVD obsahuje již v základu, ale hlavně také programy, které jsem doinstalovával.

Také jsem toto řešení zvolil proto, abych vyzkoušel, zda vyučující může vyučovat z distribuce tohoto typu.

Jediným problémem zde je potřeba, aby počítače byly vybaveny DVD mechanikou, i když ta se na počítačích mladších dvou let vyskytuje téměř jistě.

Do Live DVD byli doinstalovány programy pro práci s grafikou, s videem, souborové managery a některé internetové technologie, které nebyly v distribuci. Distribuce byla nakonfigurována tak, aby jazyk programů byla čeština.

#### <span id="page-18-0"></span>**3.2.4 Testované pracovní listy**

Pro testování jsem si zvolil následující pracovní listy: Operační systémy, Internet a komunikace, Souborové managery. Přílohy J, K, L.

Pracovní list Operační systémy jsem zvolil jako první proto, abych zjistil, jaké vědomosti mají studenti o operačních systémech, o tom co je to licence a dále jak si umí poradit s vyhledáváním některých Linuxových termínů.

Volba pracovního listu Internet a komunikace vycházela ze skutečnosti, že dnes všichni používají počítač ke komunikaci se svým okolím, ať již je to mail nebo chat.

Pracovní list Souborové managery jsem se rozhodl použít proto, že mě zajímalo, jak studenti budou schopni pracovat s programem velmi podobným tomu, který používají v operačním systému od firmy Microsoft.

#### <span id="page-19-0"></span>**3.2.5 Postup testovacího vyučování**

Po celou dobu testování studenti pracovali s operačním systémem Linux a s programy, které daná distribuce obsahovala.

První pracovní list, se kterým studenti pracovali, byl pracovní list Operační systémy. Do problematiky byli uvedeni jen tak, že jim byl spuštěn internetový prohlížeč Firefox, aby mohli pracovat s internetem. Na vypracování měli 45 minut.

Po přestávce proběhlo základní seznámení s prostředím. Dozvěděli se o tom, jak jsou položky členěny v hlavním menu, vyzkoušeli si textový editor a asi dvacet minut bylo věnováno programům sloužícím pro práci s internetem.

Třetí hodina probíhala o týden později a studenti pracovali na pracovním listu Internet a komunikace. Tento pracovní list skutečně sloužil k tomu, k čemu jsou určeny všechny pracovní listy a to k opakování látky z předcházejícího vyučování na začátku nové hodiny. Na tento pracovní list měli studenti jen 30 minut. Zbývajících 15 minut jsem věnoval opakování základního ovládání systému Linux.

Poslední 4. hodinu vyučování studenti pracovali na pracovním listu Souborové managery. Seznámili se jednak s tím, co to souborový manager je, ale také se základními funkcemi, které musí souborový manager plnit. Přitom jsem s překvapením zjistil, že ačkoliv souborové managery běžně používají, tak neví, co si pod tímto termínem mají představit.

Uvažoval jsem ještě o jedné hodině, kde by se studenti vyjádřili k různým uživatelským prostředím, ale to se již neuskutečnilo z důvodu mimoškolních aktivit studentů.

## <span id="page-21-2"></span>**4 Volba vhodné linuxové distribuce**

Prvním krokem pro výběr vhodné distribuce je zúžení okruhu distribucí, ze kterých budu vybírat. Cílem je vybrat distribuci, kterou studenti budou moci používat nejen ve škole pro výuku, ale i doma a to i za předpokladu, že ještě nebyl kurz Linuxu dokončen.

#### <span id="page-21-1"></span>**4.1 Zúžení okruhu distribucí**

Není potřeba vybrat linuxovou distribuci, která by byla nějak speciální a nehodila se pro každodenní použití. Dalším kritériem, které jsem do začátku zvolil, byla určitá masovost použití. I když v masovost použití Linuxu můžeme zatím jen doufat.

#### <span id="page-21-0"></span>**4.1.1 Výběr konkrétních distribucí pro porovnání**

Na výběr konkrétních distribucí jsem použil anketu "O nejoblíbenější distribuci", která proběhla na adrese: [1] a později byla převzata dalšími servery s počítačovou tématikou. Vhodnější by bylo použít statistické údaje z nějakého aktualizačního serveru, ale vzhledem k velkému počtu těchto serverů, jsem se raději rozhodl použít tuto jednoduchou anketu. Tato anketa pro naše potřeby bohatě stačí.

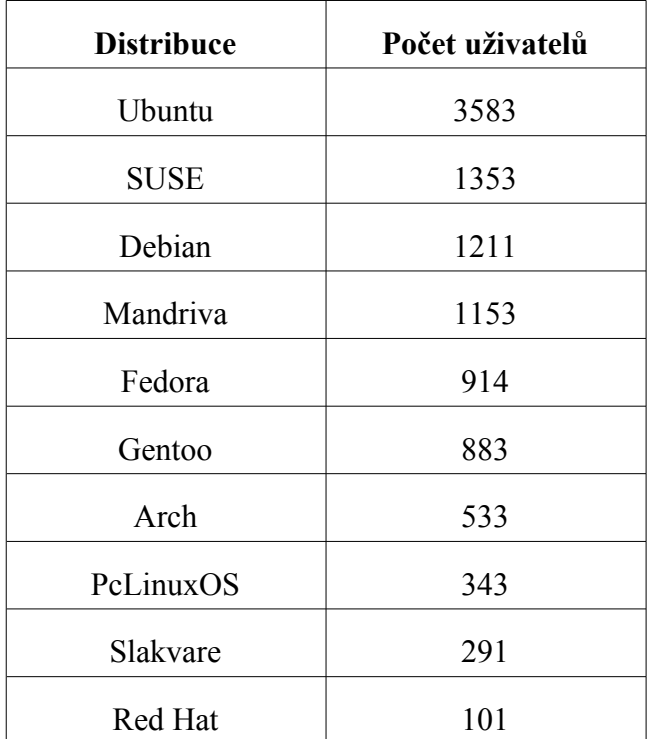

## **Nejpoužívanější distribuce**

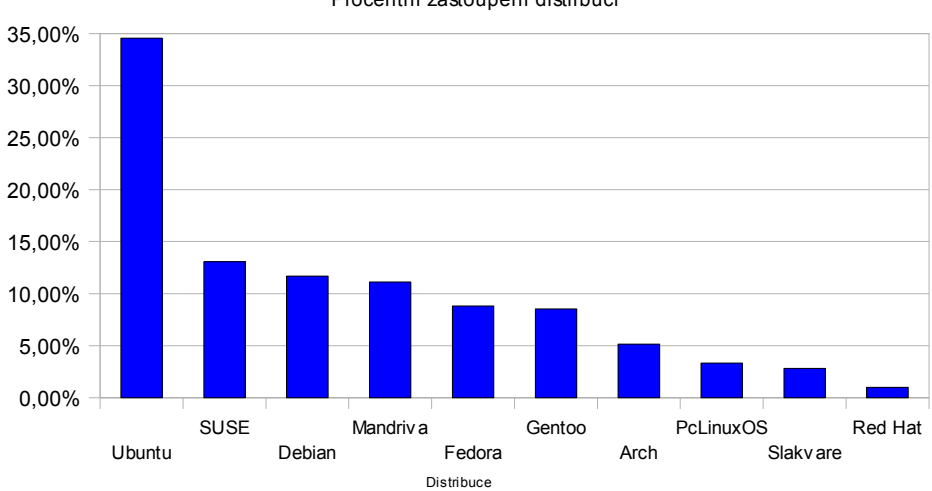

Procentní zastoupení distribucí

#### <span id="page-23-2"></span>**4.1.2 Výběr distribuce**

Jak je z předcházejícího grafu patrné, nejoblíbenější distribucí je Ubuntu, následované Debianem, Suse, Madrivou. Tyto distribuce jsem se rozhodl využít pro další, již konkrétnější porovnání. Zbylé distribuce nemělo cenu do testování zahrnout.

#### <span id="page-23-1"></span>**4.2 Popis konkrétních distribucí**

V předcházející kapitole jsme si ukázali, které linuxové distribuce jsou nejpoužívanější a nyní si tyto distribuce blíže popíšeme, abychom se o nich něco dozvěděli, než projdou konkrétním srovnáním v další kapitole.

#### <span id="page-23-0"></span>**4.2.1 Ubuntu**

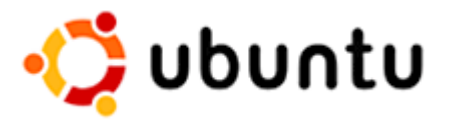

Ubuntu je nejmladší z testovaných linuxových distribucí. *V dubnu 2004 začal Mark Shuttleworth sdružovat malou, ale talentovanou a nadšenou skupinu vývojářů svobodného softwaru za účelem vytvoření nové linuxové distribuce pro osobní počítače. Je založena na principech periodického vydávání verzí, léty ověřeném základu linuxové distribuce Debian, GNOME prostředí a zapálení pro svobodný software původně pod záštitou http://no-name-yet.com. V roce 2005 byla přidána podpora*

*KDE a vznikla odnož Kubuntu, později byly přidány další verze. Převzato z [2].*

Specifické pro tuto distribuci je to, že jednotlivé vznikající odnože se označují podle uživatelského rozhraní, které používají, i když základ je stále společný. Druhým specifikem pro tuto distribuci je to, že instalace hlavních programů se vejde i v dnešní době pouze na CD a zbylé programy se stahují z depozitářů, i když, pokud uživatel potřebuje, je možné si stáhnout instalační DVD, kde nalezne všechny programy.

Jedinou drobnou nevýhodou této distribuce je fakt, že většinu balíčků uživatel stahuje z internetu, jak již bylo řečeno, takže bez internetového připojení nemůže uživatel plně využívat výhod této distribuce.

Naopak velkou výhodou jsou podrobné návody pro tento Linux a to jak v angličtině tak i v češtině, což je pro začínajícího uživatele obrovský přínos a jelikož je tato distribuce vystavěna na základu z debianu, je část těchto návodů možné použít na všech podobných distribucích.

#### <span id="page-24-0"></span>**4.2.2 Debian**

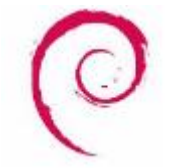

*Debian GNU/Linux je svobodný operační systém, vyvinutý více než tisícovkou dobrovolníků z celého světa spolupracujících prostřednictvím*

*internetu. Mezi ostatními distribucemi GNU/Linuxu je Debian unikátní pro svoji neziskovou povahu, otevřený vývojový model a oddanost svobodnému softwaru*. Je to distribuce, pracující na velkém množství platforem. *Část převzata ze [4]*

*Historie systému Debian GNU/Linux začala v srpnu 1993, kdy se Ian Murdoch rozhodl vytvořit Linuxovou distribuci. Trvalo však ještě několik let, než byla zveřejněna první oficiální verze. V listopadu roku 1995 vyšla poslední pre-prelease 0.93R6, která byla ještě založena na formátu a.out.* Nejnovějším přírůstkem je Debian GNU/Linux 5.0 (Lenny), který byl zveřejněn v únoru 2009. *Část převzata ze [3]*

Debian je systém velmi užívaný pro serverové řešení a pro desktop zkušených uživatelů. Pro začínajícího uživatele se moc nehodí a ani není začínajícími uživateli oblíben.

Vydávání nových verzí není jako u ostatních distribucí dvakrát do roka, ale naopak vždy po delší době. Na poslední verzi si uživatelé museli počkat přes 22 měsíců do letošního února. Vývojáři se soustředí především na stabilitu a proto neimplementují do základu nejnovější programy nebo uživatelská rozhraní. Zkušený uživatel si je totiž může, pokud má zájem, snadno z externích depozitářů doinstalovat.

#### <span id="page-26-0"></span>**4.2.3 Mandriva**

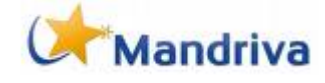

*Mandriva Linux (dříve Mandrake Linux) je kompletní operační systém vybavený stovkami aplikací pro každodenní použití. Jednou z jeho hlavních výhod je velmi rychlá instalace a snadné základní nastavení. Právě díky této uživatelské přívětivosti patří mezi nejoblíbenější linuxové distribuce na světě. A nejen ve světě. V České a Slovenské republice patří podle průzkumů mezi nejpoužívanější a nejoblíbenější distribuce a již několik let je zde s velkým náskokem nejprodávanějším Linuxem.* To hlavně díky tomu, že Mandrake Linux začal jako první s vydáváním uživatelských příruček, určených pro začátečníky. Příručky pro každou novou verzi byly vydávány společně s medii pro ty, kdo si danou distribuci nemohou bez problémů stáhnout z internetu.

*Ankety na internetu i nezávislé testy potvrzují, že Mandriva Linux je nejsnazší na použití pro linuxové začátečníky. Je nasazován především na pracovních stanicích*. Má velmi dobré multimediální vybavení, které je pro většinu uživatelů velmi důležité.

V dnešní době již není tak oblíben jako dříve a začínající uživatelé jej nahrazují jinými distribucemi. *Část převzata z [5]*

#### <span id="page-27-1"></span>**4.2.4 OpenSuse**

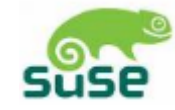

*SUSE (správně vyslovováno "susa", ale velmi často jako "suzi") je linuxová distribuce vytvářená v Německu. SUSE LINUX byl původně založen na Slackware Linuxu; V roce 1992 založil Peter McDonald Softlanding Linux System (SLS), což byla první kompletní distribuce, která obsahovala i X a TCP/IP. SLS pak Patrick Volkerding upravil a dal vzniknout distribuci Slackware.*

*4. srpna 2005 oznámil Bruce Lowry, že se vývoj SUSE LINUXU stane více otevřeným a odstartoval tak komunitní projekt openSUSE. Dříve se veškeré testování provádělo pouze v rámci SUSE. Verze SUSE LINUX 10.0 však byla první, která prošla veřejným testováním.*

*Životní cyklus jednotlivé verze SUSE Linuxu jsou 2 roky. Po tuto dobu jsou k dané verzi vydávány bezpečnostní aktualizace. Nové verze vychází zpravidla s menšími odchylkami jednou za půl roku.* Převzato z [6].

Tato distribuce se používá daleko více v komerční sféře než domácích počítačích. Hlavně z důvodu velmi dobré komerční podpory.

### <span id="page-27-0"></span>**4.3 Výběr konkrétní distribuce pro výuku**

Pro výběr konkrétní distribuce jsem použil subjektivní kritéria. Kritéria jsem rozdělil do několika kategorií: instalace systému,

aktualizace systému, instalace programů, uživatelské prostředí, podpora (v našem případě komunitní podpora).

### **Hodnocení jednotlivých distribucí**

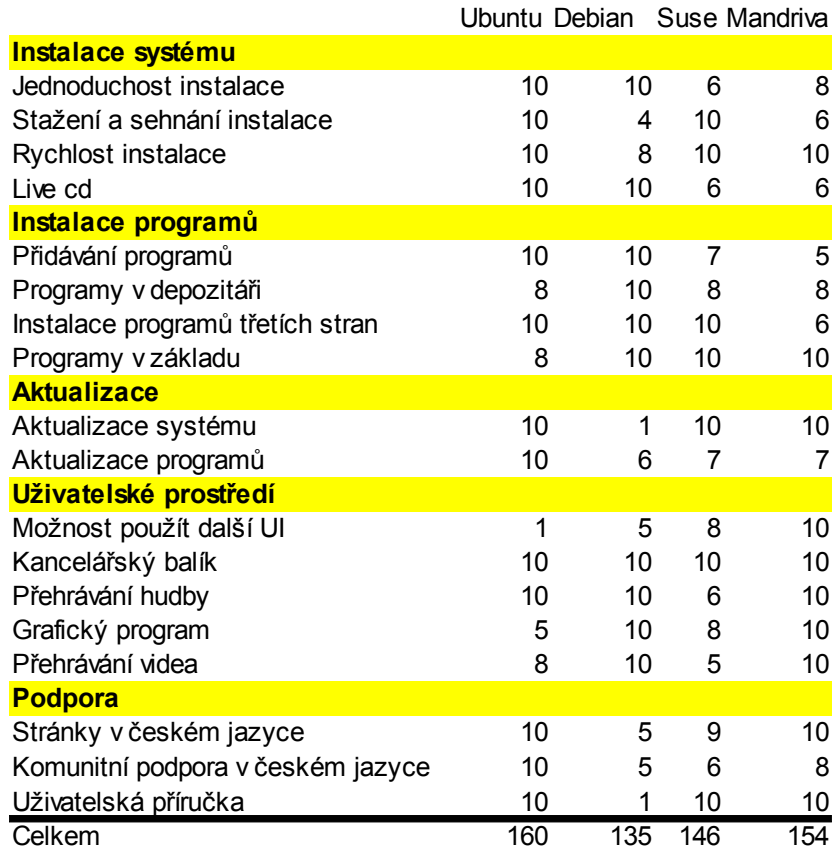

#### <span id="page-28-0"></span>**4.3.1 Průběh testování**

Testování probíhalo podle parametrů popsaných v metodice této práce v kapitole 3, kde jsou také podrobněji popsány jednotlivé kategorie a položky.

#### <span id="page-29-1"></span>**4.4 Závěrečný výběr finální distribuce**

Jako distribuci, kterou jsem se rozhodl použít, jsem vybral distribuci, které měla nejlepší hodnocení v mém testu, i když všechny distribuce měly podobné hodnocení. Ale jelikož Ubuntu získalo 160 bodů ze 180 možných, rozhodl jsem se použít je.

Pro výuku tedy použiji distribuci založenou na Ubuntu a sice konkrétně Kubuntu, neboť používá prostředí KDE, které z nabízených prostředí hodnotím lépe, než prostředí GNOME a také proto, že prostředí KDE se více podobá prostředí Windows. Ať je tím myšleno Windows XP nebo Windows Vista.

#### <span id="page-29-0"></span>**4.5 Verze distribuce a programy**

Pro testování jsem vybral Kubuntu ve verzi 8.04.02, protože používá starší prostředí KDE ve verzi 3.5.10, které je daleko stabilnější než prostředí novější a není tak hardwarově náročné. Navíc tato verze má rozšířenou aktualizační podporu. Do vybrané distribuce budou doinstalovány další programy, které se v základu nevyskytují, ale pro výuku jsou důležité a uživatelům velmi ulehčí práci se systémem a budou potřeba pro výuku a práci s pracovními listy.

Jedná se hlavně o programy pro práci s grafikou, ať je tím myšleno kreslení nebo úprava fotografií. Budou doinstalovány nejnovější aktualizace, jádrem počínaje a programy konče. Také bude doinstalován Midnight Commander a Krusader. Pro pohodlnější práci s internetem bude doinstalována Mozilla Firefox s podporou internetových technologií a další pro výuku důležité programy.

## <span id="page-31-3"></span>**5 Výukový plán**

Výukový plán, který byl přepracován, byl převzat z Gymnázia Pierra de Coubertina v Táboře, kde také probíhala zkouška výukových materiálů.

## <span id="page-31-2"></span>**5.1 Současný výukový plán**

Současný výukový plán viz. příloha A.

Z tohoto výukového plánu použijeme jen látku na první pololetí, neboť jen v prvním pololetí se probírají věci související s operačním systémem a v druhém pololetí se již probírají kancelářské aplikace.

## <span id="page-31-1"></span>**5.2 Nový výukový plán na první pololetí**

#### <span id="page-31-0"></span>**5.2.1 Obecný pohled na výukový plán**

Do nového výukového plánu bude zařazena jednak stávající látka, která je nezávislá na platformě a jednak programy z operačního systému Linux, které je možné považovat za náhradu současných programů.

Tento výukový plán počítá s tím, že studenti mají minimálně dvě hodiny informatiky za týden, i když lépe by vyhovovaly tři hodiny informatiky týdně. Při menším počtu hodin by se musela probíraná látka redukovat.

Dále pro tento výukový plán počítám s tím, že studenti již mají nějaké zkušenosti s operačním systémem ze základní školy, na které je možné při výuce navázat. V případě, že studenti žádné znalosti o operačních systémech nemají, muselo by se postupovat pomaleji a daná látka by se probírala delší dobu.

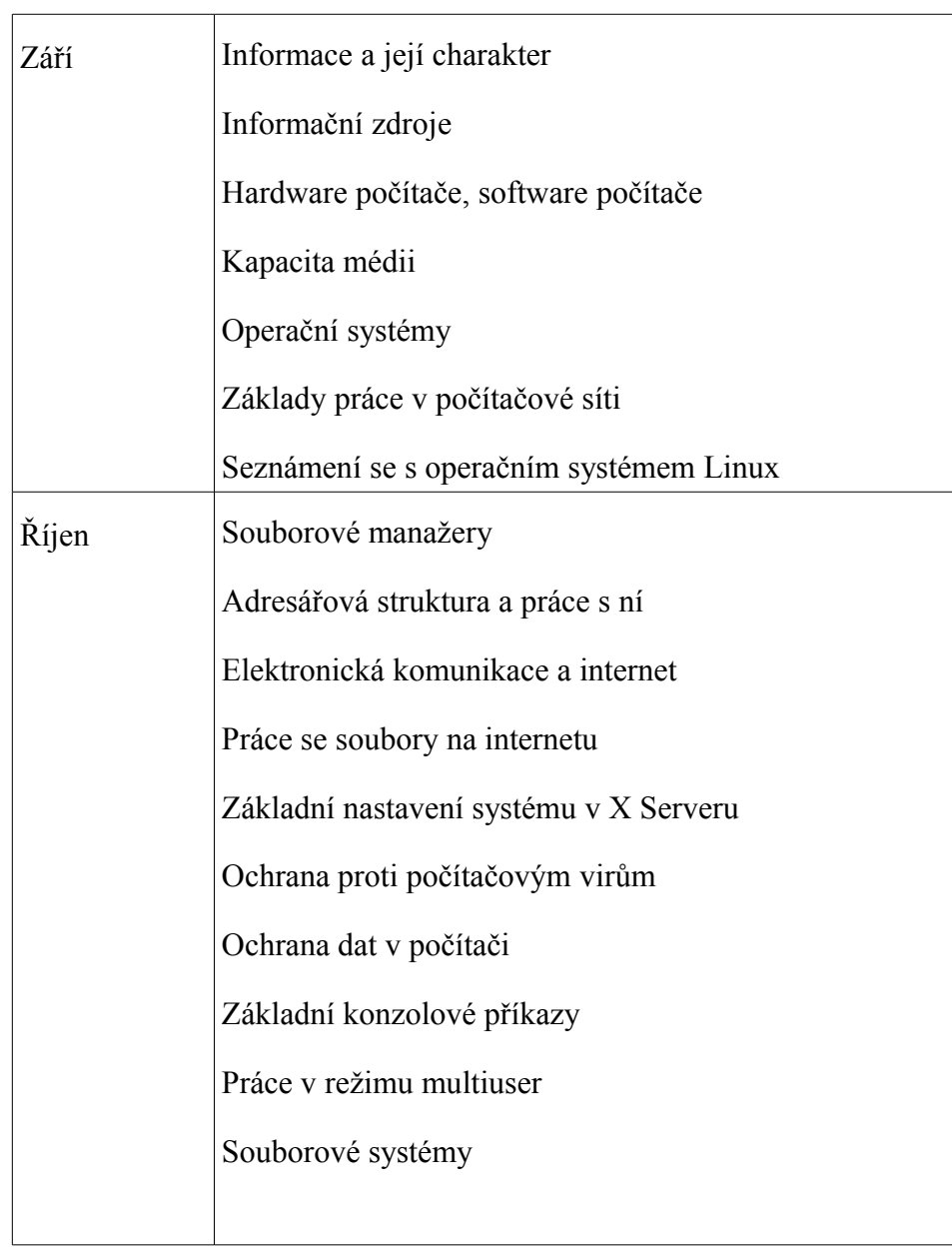

# **5.2.2 Konkrétní výukový plán pro výuku**

<span id="page-33-0"></span> $\mathcal{L}^{\text{max}}_{\text{max}}$  , where  $\mathcal{L}^{\text{max}}_{\text{max}}$ 

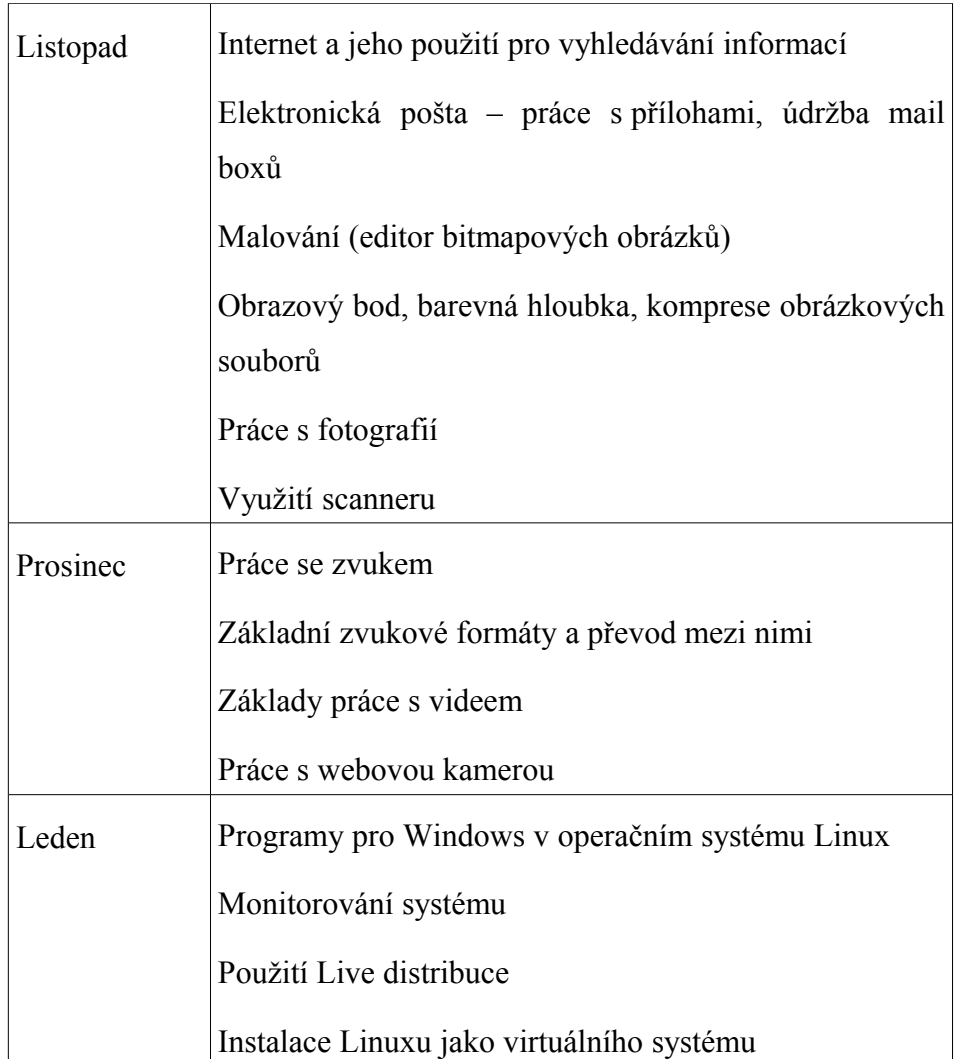

### <span id="page-35-2"></span>**5.3 Podrobnější rozpis látky v jednotlivých měsících**

#### <span id="page-35-1"></span>**5.3.1 Výukový plán na měsíc září**

V tomto měsíci je naším cílem probrat se studenty základní hardwarové termíny. Dále je seznámíme se základními informacemi o operačních systémech a licenčních podmínkách, za kterých je můžeme využívat.

Také v tomto měsíci dojde k prvnímu seznámení studentů s operačním systémem Linux. Budou se učit pracovat s novou hlavní nabídkou, vyzkoušejí si klasické počítačové hry. Bude zde kladen důraz hlavně na rozvíjení představivosti a logického myšlení při použití her. Studenti se také dozví o rozdílech a podobnostech při používání operačního systému Linux oproti systémům od firmy Microsoft. Naučí se také pracovat s více pracovními plochami zároveň, nastavovat pracovní plochu a spořič obrazovky. Dále se budou věnovat práci se složkami v grafickém uživatelském rozhraní.

#### <span id="page-35-0"></span>**5.3.2 Výukový plán na měsíc říjen**

Tento měsíc se studenti konkrétněji seznámí s operačním systémem Linux. Bude se pracovat jak v grafickém uživatelském prostředí, tak v příkazové řádce. Při práci v příkazové řádce ukážeme, jak silný je konzole nástroj i v dnešní době a jak se používá. Studenti si také osvojí práci s právy pro jednotlivé soubory a složky. Důležitou kapitolou
v tomto měsíci bude adresářová struktura v operačním systému Linux, která je výrazně odlišná od operačních systémů firmy Microsoft. Uživatel se seznámí se základními souborovými managery a s prací v nich. Ke konci měsíce se studenti dozvědí více o nastavení pracovního prostředí a i o další konfiguraci systému. Tento měsíc bude také probrána ochrana dat v počítači a ochrana proti virům. Také budou sděleny základní informace o práci se soubory na internetu. I když tento měsíc se bude podrobněji probírat příkazová řádka, bude zde větší důraz kladen na práci v grafickém uživatelském rozhraní, neboť příliš velký důraz na příkazovou řádku by studenty na střední škole spíše demotivoval. Nedokáží si totiž dobře představit její využití a chápou ji hlavně jako nástroj profesionálních administrátorů.

#### **5.3.3 Výukový plán na měsíc listopad**

Dojde k seznámení s programy, které slouží jako náhrady programů z Windows XP nebo z Windows Vista. Studenti se seznámí s programy, které slouží například pro práci s internetem a pro posílání souborů na internet. Dále poznají programy, které slouží pro práci s grafikou a pro úpravu fotografií. Vyzkouší si také práci s některými komunikačními programy, pracujícími s on-line komunikací, která je v dnešní době velmi rozvinutá a mezi mládeží velmi populární.

## **5.3.4 Výukový plán na měsíc prosinec**

Zde budou probrány zvukové a video soubory. Práce s nimi a převod mezi jednotlivými zvukovými a video formáty. Studenti se naučí pracovat s programy pro záznam zvuku a videa.

## **5.3.5 Výukový plán na měsíc leden**

Během tohoto měsíce se studenti více seznámí s tím, jak se zde pracuje s programy pro Windows a jak to udělat, abychom mohli tyto programy používat i v operačním systému Linux. Také si studenti budou moci vyzkoušet, jak se vlastně takový systém instaluje do virtuálního počítače, jelikož není možné, aby instalovali operační systém do normálních počítačů. Dále se více seznámí s použitím těchto emulátorů.

## **6 Pracovní listy**

## **6.1 Typy pracovních listů**

Pracovní listy můžeme rozdělit na dvě skupiny. První skupinu tvoří pracovní listy, které může žák vyplňovat již na základě dosavadních znalostí, které má. Druhou skupinou jsou pracovní listy, které může student vyplňovat, až když se probere příslušná látka.

Většina pracovních listů je připravena tak, aby podle nich bylo možné opakovat na začátku hodiny látku, probranou minulou hodinu. Je také možné, aby pracovní listy sloužily jen jako určitá nápověda a student se dopracuje k řešení vlastním zkoumáním daného programu. Toto lze u programů s grafickým uživatelským rozhraním dobře použít.

Pracovní listy také mohou sloužit k zhodnocení znalostí a dovedností, které se již studenti naučili. Toto nemusí sloužit pouze ke známkování, ale i k tomu, aby studenti věděli sami, jak na tom jsou.

## **6.2 Pracovní listy**

Vytvořené pracovní listy slouží k výuce v prvních dvou měsících, kdy nejsou ještě na operační systém kladeny takové nároky co se softwarového vybavení a ukládání vlastních dat týče. Výuka proto může probíhat na Live DVD, které je přiloženo jako příloha N. S tímto DVD bychom mohli pracovat i v měsících listopad a prosinec, ale látka pro měsíc leden vyžaduje již instalaci na pevný disk. Pracovní listy nejsou číslované. Toto nechávám již na vyučujícím, jaké pracovní listy si pro výuku zvolí a v jakém pořadí. Doporučuji však použít pořadí, ve kterém jsou pracovní listy uvedené v přílohách.

# **6.3 Zaměření pracovních listů**

Pracovní listy jsou zaměřeny jen na operační systém Linux a na Open Source programy a již netestují další dovednosti studentů. S tímto je možné se setkat například v pracovním listu Internet a komunikace. Příloha E. Do pracovního listu se zapisují jen věci týkající se Linuxu a jeho programů. Nejsou zde otázky, které by směřovaly například na dovednosti, které se musí student při práci s internetem naučit. Toto jsem nechal již na učitelích, neboť je jedno, zda např. vyhledávání se vyučuje v Linuxu nebo ve Windows.

## **6.4 Použití pracovních listů**

Jak již bylo řečeno, pracovní listy slouží hlavně k opakování znalostí, a proto by měly být používány na začátku hodin, aby si studenti zopakovali to, co se v předcházející hodině naučili a dobře se připravili na novou látku, která se bude probírat. Čas potřebný na vyplnění pracovních listů je 30 – 45 minut. Závisí od toho, jak jsou studenti pokročilí a také podle náročnosti pracovního listu.

## **6.5 Přepracování pracovních listů.**

Během testování pracovních listů jsem se setkal s tím, že studenti neporozuměli některým otázkám v testovaných pracovních listech tak, jak jsem zamýšlel. Například při hledání internetových prohlížečů, studenti neodpovídali podle toho, který internetový prohlížeč našli, ale podle toho, který internetový prohlížeč znají. Další zajímavé případy jsou zmíněny v další kapitole. Opravené pracovní listy jsou přílohy B, E, F.

#### **6.5.1 Pracovní list Operační systémy**

V tomto pracovním listu jsem opravil některé úkoly z důvodu větší specifikace otázky.

Jednalo se o úkol 2., ve kterém bylo potřeba studentům vysvětlit rozdíl mezi nainstalovaným systémem a systémem spuštěným z DVD.

V úkolu 4. jsem otázku rozšířil i na to, zda znají operační systémy, které se využívají i jinde než v osobních počítačích.

V úkolu 6. jsem studenty upozornil na to, že dané termíny se týkají výpočetní techniky a nikoli jiných oborů. Někteří totiž, jak je popsáno v další kapitole, tyto odpovědi hledali pomocí internetu a ne vždy zadávali dotazy správně.

#### **6.5.2 Pracovní list Internet a komunikace**

V tomto pracovním listu jsem upřesnil první úkol, neboť studenti nevyhledávali tento prohlížeč v nainstalovaném systému, ale v odpovědi vyjmenovávali všechny prohlížeče, které znají.

V úkolu číslo 4 jsem lépe specifikoval to, na co se skutečně ptám a co studenti mají zjistit. Protože se zatím nesetkali s tím, co je to komunikační protokol, napověděl jsem jim, co vlastně mají hledat, aby byli schopni na danou otázku odpovědět.

V úkolu číslo 5 jsem doplnil, aby studenti věděli, že se úkoly stále týkají jen operačního systému Linux.

### **6.5.3 Pracovní list Souborové managery**

V tomto pracovním listu jsem specifikoval jen otázky číslo 5 a 6, aby studenti věděli, se kterými programy mají při každém z těchto úkolů pracovat.

V posledním úkolu jsem upřesnil, jak studenti mají hledat odpověď. Důvod byl ten, že studenti místo prohlídky menu hledali tyto zkratky v přehledu všech klávesových zkratek, což je nepraktické.

## **6.6 Jednotlivé pracovní listy**

Nyní si popíšeme, proč jsem se rozhodl pro jednotlivé pracovní listy a také jak jsem volil otázky do těchto pracovních listů. Také si řekneme, kdy a jak použít jednotlivé pracovní listy.

#### **6.6.1 Pracovní list Operační systémy**

Tento pracovní list jsem zvolil jako první proto, že první co by se měli studenti dozvědět a následně pomocí pracovních listů si i zopakovat je to, jak se vlastně operační systémy dělí a dále, že operační systém nemají jen počítače, ale i jiná zařízení. Při použití pracovního listu jsou také vysvětleny některé pojmy, se kterými se studenti budou v následujících vyučovacích hodinách setkávat.

Tomuto pracovnímu listu nemusí předcházet výuka, protože s většinou pojmů se studenti střední školy setkali již dříve. Zbylé pojmy si studenti vyhledají sami na internetu.

Vyučující by při použití tohoto pracovního listu měl studenty seznámit se základními rozdíly mezi operačními systémy Linux a Windows. Tato hodina také může sloužit k výkladu autorských práv, neboť každý z těchto systémů používá výrazně jiný typ licence, kterým je chráněn. Měli bychom zmínit i další licence pro software.

#### **6.6.2 Pracovní list Operační systém Linux 1**

Toto je další pracovní list, se kterým budeme pracovat. Studenti se v hodině, která bude jeho vypracování předcházet, poprvé setkají s operačním systémem Linux, který dosud při výuce nepoužívali.

Vyučující studentům vysvětlí a především ukáže hlavní nabídku a její rozdíly oproti nabídce Windows XP nebo i nabídce Windows Vista. Musíme upozornit na virtuální pracovní plochy, protože s tímto se většina studentů ještě nesetkala. Při této hodině také ukážeme, jak se provádí jednoduché nastavování v grafickém uživatelském prostředí. Studenti si to procvičí tak, že si nastaví vlastní pracovní plochu a spořič. Při použití Live DVD se nemusíme obávat, že by došlo k poškození stávající instalace.

Je potřeba studentům nechat alespoň 10 minut na samostatné prozkoumání některých programů v operační systému, aby hodina byla pestřejší a netvořil ji jen výklad.

#### **6.6.3 Pracovní list Operační systém Linux 2**

Při požívání tohoto pracovního listu studenti i vyučující naváží na předcházející hodiny, kdy proběhl první úvod do nového operačního systému. Ukážeme studentům, jak se řeší některé jednoduché úkony, které byli zvyklí provádět v operačním systému Windows. Jde o vytváření složek a souborů a operace s nimi.

V této hodině se studenty probereme první větší rozdíly od operačního systému firmy Microsoft a to jak se ukončuje práce s CD a DVD.

Seznámí se také s určitým ekvivalentem systémové složky Tento počítač. Zopakujeme si také informace o hlavní nabídce a jejím uspořádání.

#### **6.6.4 Pracovní list Internet a komunikace**

Tento pracovní list slouží k zopakování znalostí o internetu a komunikačních programech v operačním systému Linux. Je potřeba jej pokládat za velmi důležitý, neboť internet dnes využívají všichni a používání počítače bez těchto programů je dnes nepředstavitelné.

Druhým důvodem je to, že pokud bychom měli přesvědčit studenty o výhodách tohoto operačního systému, nebylo by to bez internetu možné.

Výhodou tohoto tématu je, že studenti rádi budou zkoušet zda všechny stránky a činnosti, které normálně na internetu provozují, jsou možné i zde. Proto bychom studentům měli nechat dostatek času, aby si vyzkoušeli všechny programy z této skupiny. Zajímavostí může být použití internetového prohlížeče Konqeror, zejména pokud již studenti někdy pracovali na vlastních webových stránkách. Mohou si zde otestovat, jak jim stránky fungují i v tomto prohlížeči. Nesmíme zde zapomínat na formy on-line komunikace a to nejen na psané, ale i hlasové.

#### **6.6.5 Pracovní list Souborové managery**

Jde o pracovní list další v pořadí. Vzhledem k tomu, že jsme se již seznámili se základním ovládáním operačního systému Linux a také s komunikačními programy, je čas seznámit se také se souborovými managery.

Studentům snadno ukážeme výhody používání souborových managerů, pokud se s nimi ještě nesetkali v operačním systému od firmy Microsoft. V této hodině také dojde k velmi okrajovému seznámení s příkazovou řádkou, kterou budeme probírat v dalších hodinách.

Studenti se lépe seznámí s používáním nápovědy, která je v Linuxu velmi důležitá a velmi dobře propracovaná.

#### **6.6.6 Pracovní list Základní příkazy v příkazové řádce**

Při použití tohoto pracovního listu se dostáváme do druhé velké kapitoly práce s Linuxem, kterou jsem se rozhodl zařadit do vyučování a proto jsou jí věnovány pracovní listy dva. První pracovní list slouží k opakování látky po úvodní hodině, která proběhne na toto téma. Je potřeba zde postupovat velmi opatrně a pomalu, neboť tato látka může být pro část studentů velmi obtížná a nechceme, aby se příkazy naučili pouze zpaměti a nedokázali je při běžné práci používat. Z toho důvodu by bylo možná lépe, rozložit látku do více hodin.

Byly proto voleny základní příkazy, které studenty seznámí s tím, jak příkazovou řádku využívat. S obdobnými příkazy se již někteří mohli setkat při práci s Windows. Jde o příkazy, týkající se běžných činností, na které jsou zvyklí v grafickém uživatelském prostředí.

Dále se studenti seznámí s právy uživatelů k souborům a také s tím jak se tato práva mohou měnit pomocí příkazové řádky, případně pomocí grafického uživatelského prostředí.

#### **6.6.7 Pracovní list Příkazy v příkazové řádce**

Druhý pracovní list pro práci s příkazovou řádkou slouží k prohloubení znalostí z předchozích hodin. Látka, na které je tento pracovní list závislý je velmi obtížná a část studentů s ní bude mít pravděpodobně velké problémy, neboť s takovými příkazy se ještě nikdy nesetkali. Vyučující proto musí při výkladu velmi pozorně studentům tuto látku vysvětlit, aby ji pochopili a dokázali při práci používat.

Při probírání této látky by vyučující měl ještě opakovat grafické uživatelské prostředí, aby látka byla pestřejší a studenty neodrazovala, neboť si mohou myslet, že něco tak složitého nikdy při práci s počítačem nepoužijí.

Co by naopak mohli pokládat za přínos příkazové řádky v Linuxu je to, že do ní můžeme libovolně kopírovat příkazy ze schránky, což v operačním systému Windows běžně nejde.

 Vyučující by tento pracovní list měl použít tehdy, když si je jistý, že studenti již dostatečně ovládají operační systém Linux jak v grafickém uživatelském rozhraní, tak při základních příkazech.

#### **6.6.8 Pracovní list Adresářová struktura a Procesy**

Výklad k tomuto pracovnímu listu je potřeba rozdělit do dvou částí a to na Adresářovou strukturu a na výklad Procesů, které na počítači běží.

U adresářové struktury je potřeba poukázat na to, co se do jakých adresářů ukládá a kde jsou jednotlivé pevné disky.

Naopak u Procesů je velmi důležité se studenty procvičit co mají dělat, když jim nějaký program zamrzne a nepracuje dál a ani jej nemohou ukončit standardním postupem. Dále je potřeba je seznámit s tím jak vůbec zjistit, které procesy jsou spuštěné a kolik zabírají výkonu procesoru a paměti. Zde proto doporučuji výklad rozšířit na program htop, který je nadstavbou klasického programu top a i když je pouze do příkazové řádky, je opravdu velmi dobře napsaný a ovládání je velmi intuitivní. Je potřeba studenty také seznámit s programy pro grafické uživatelské prostředí, které se starají o procesy a jejich správu.

## **6.7 Další pracovní listy**

Pracovní listy zde popsané slouží k práci při úvodních hodinách výuky operačního systému Linux. Dále také poskytují návod, jakým způsobem bychom mohli tvořit další pracovní listy pro práci s Linuxem. Vyučující nemusí použít stávající pracovní listy, ale může si je upravit nebo použít jen některé z nich.

## **7 Hodnocení pracovních listů v praxi**

Konkrétní pracovní listy, které byly testovány a jak toto testování probíhalo je popsáno v kapitole 3. Zde je pouze vyhodnocení této práce.

## **7.1 Vyhodnocení práce v kvartě**

Tato třída se ukázala jako velmi dobrá pro testování. Jde o mladší studenty, kteří měli velký zájem o nový operační systém a proto se s nimi lépe pracovalo.

Ukázalo se, že tito studenti jsou velmi dobře připraveni na různé informační systémy a nejsou závislí na konkrétní skupině produktů. Studenti této skupiny neměli obecně žádné problémy s tímto operačním systémem.

## **7.1.1 Vyhodnocení pracovního listu Operační systémy**

Při práci s tímto pracovním listem jsem zjistil, že studenti dobře nerozumí některým úkolům a proto byl také tento pracovní list upraven, aby se s ním lépe pracovalo.

Studenti nad tímto pracovním listem strávili zhruba 35 minut, což je lepší, než jsem čekal.

U tohoto pracovního listu mě překvapilo několik věcí. První bylo to, že studenti znali a pracovali i se staršími operačními systémy, než je operační systém Windows 2000, což jsem nečekal.

Dále mě hodně překvapilo, že pouze 5 studentů znalo nějaký typ licence a z toho jen 3 znali více než 2 typy. Při následném rozboru se zjistilo, že toto nebylo způsobeno neznalostí odpovědi, ale hlavně tím, že nevěděli, co to licence u programů vůbec je.

## **7.1.2 Vyhodnocení pracovního listu Internet a komunikace**

Práce s tímto pracovním listem mě příjemně překvapila, neboť studenty to velmi bavilo a také jej vypracovali velmi rychle. Většina to stihla za 25 minut.

Dále jsem s údivem zjistil, že studenti nevěděli co jsou to flashové animace. Po vysvětlení však všichni dokázali na danou otázku odpovědět. Tento úkol jsem původně nezařadil pro to, abych zjistil, zda znají flash, ale abych jim ukázal, že i v Linuxu je možné použít moderní technologie jako ve Windows.

# **7.1.3 Vyhodnocení pracovního listu Souborové managery**

Práce s tímto pracovním listem dopadla dle mých představ. Pro studenty nepředstavovalo vypracování žádný velký problém. Měli na ně 45 minut, a proto si dokonale mohli tyto souborové managery vyzkoušet.

Jednou ze zajímavostí bylo to, že studenti na začátku nevěděli, co souborový manager je, ale po uvedení příkladu vše pochopili. Druhou zajímavostí bylo, že někteří místo toho, aby si prošli hlavní menu a našli příslušné klávesové zkratky, otevřeli si seznam klávesových zkratek a hledali to v něm. Toto jim zabralo daleko více času než těm, kteří si prohlédli hlavní menu. Měl jsem radost z toho, že třída pracovala velmi dobře i ve starším Midnight Comanderu.

## **7.2 Vyhodnocení práce ve třídě 2. B**

Tito studenti již neměli takový zápal pro práci s novým operačním systémem jako jejich předchůdci a proto mě překvapilo, jak rychle se s novým systémem naučili pracovat a nedělal jim problémy ani kancelářský software, neboť část druhé hodiny věnovali dokončení prezentace na projekt a využívali k tomu OpenOffice.org.

### **7.2.1 Vyhodnocení pracovního listu Operační systémy**

I na základě této hodiny byly pracovní listy upraveny, aby studenti lépe pochopili, co je po nich vyžadováno. Na vypracování jim opět stačilo 35 minut.

Také při této hodině se potvrdily závěry z předcházející skupiny. Studenti nevěděli, co je to licence a také byli seznámeni se staršími operačními systémy firmy Microsoft.

Perličkou, kterou jsem v tomto pracovním listu našel, bylo, když jeden student odpověděl na otázku: "Co je to distribuce?", že se jedná o "Zásobování". To mě velmi pobavilo.

# **7.2.2 Vyhodnocení pracovního listu Internet a komunikace**

Studenti nad tímto pracovním listem strávili 30 minut. Je to o 5 minut více než předcházející skupina. Důvodem je dokončení projektu v předcházející hodině. Proto nebylo průzkumu systému věnováno tolik času.

Odpovědi opět posloužily k úpravně pracovního listu.

Dále mě zaujalo, že studenti moc dobře nečtou, na co se jich ptáme. To potvrzuje skutečnost, že na první otázku ohledně internetových prohlížečů v Linuxu byly také odpovědi: Internet Explorer a Opera.

Zjištění ohledně flashových animací se opět potvrdilo.

# **7.2.3 Vyhodnocení pracovního listu Souborové managery**

Při vyhodnocování tohoto pracovního listu se neobjevily žádné neočekávané problémy. Pouze ty, které měla již přecházející skupina.

Studenti měli na tento pracovní list také 45 minut.

Opakovala se situace z přecházející hodiny ohledně hledání klávesových zkratek. Zde se to projevilo ještě ve větší míře než v předcházející skupině, což mě velmi překvapilo, neboť jsem předpokládal, že studenti si uvědomí to, jak je tento problém řešen

u ostatních programů, kde je příslušná klávesová zkratka u daného příkazu a nemusí se složitě hledat.

## **8 Výhody a rizika pracovních listů.**

Zde budou popsány výhody a rizika, se kterými jsem se sám setkal při testování a dále ty, které předpokládám, že by mohly nastat při používání pracovních listů.

## **8.1 Rizika**

#### **8.1.1 Riziko opisování**

Toto je nejzávažnější riziko, se kterým jsem se během testování setkal, jelikož jako výstup jsou testovány znalosti. Zde velmi záleží na učiteli, zda dokáže ohlídat, jestli studenti pracují samostatně nebo ne. Přitom hraje svou roli i rozmístění počítačů, což již učitel nemůže tak dobře ovlivnit. Jsou totiž učebny, kde učitel nemůže mít stále přehled o tom, jak studenti pracují.

#### **8.1.2 Odpověď vs. dovednost**

Dalším rizikem, se kterým jsem se setkal je to, že nelze dobře rozlišit, zda se student opravdu naučil s programem pracovat nebo má jen teoretické znalosti.

#### **8.1.3 Nedostatečné seznámení se s látkou**

Jedním z rizik, na něž si vyučující musí dát pozor, je to, aby si studenti při práci s pracovními listy dobře procvičili látku a nesoustředili se jen na úkoly, které jsou popsány v pracovních listech. Toto jsem nechal na vyučujících, neboť listy jsou jen jednou částí výuky a mají ji doplňovat.

## **8.2 Výhody**

#### **8.2.1 Samostatná práce**

Mezi hlavní výhody pracovních listů patří to, že studenti mohou pracovat vlastním tempem a učitel může obcházet jednotlivé studenty a pomáhat slabším nebo doplňovat upřesňující informace.

### **8.2.2 Kontrola**

Když studenti dokončí pracovní listy, učitel může se studenty pracovní list projít a seznámit je se správným řešením. Student pak jasně vidí, zda odpověděl správně či ne. Toto je i pro studenty jasná kontrola, zda látku zvládají nebo ne a zda potřebují více studovat a upevňovat si své dovednosti.

Pracovní list si student může také odnést domů, kde si může projít znovu své odpovědi nebo si jej za pomoci Live DVD vypracovat znovu.

#### **8.2.3 Zvídavost studentů**

Výhodou, se kterou se můžeme setkat a měli bychom ji rozvíjet, je zvídavost studentů. Je jim ponechán dostatečný čas na nalezení odpovědi nebo postupu vedoucímu ke splnění zadaného cíle. Je velmi důležité toto podporovat.

Tuto dovednost také studenti využijí, rozhodnou-li se používat operační systém Linux dále na svých osobních počítačích. I zde budou muset plno věcí řešit sami.

## **9 Závěr**

Domnívám se, že všechny cíle mé diplomové práce byly splněny a že poskytne přínos učitelům informatiky, kteří by chtěli pracovat při vyučování s Linuxem.

V diplomové práci jsem nastínil, podle jakých kritérií je možné vybírat vhodnou distribuci pro výuku operačního systému Linux. Dále jsem poskytl vyučujícím možnost vyučovat informatiku pomocí Open Source softwaru. To umožňuje používat moderní software i v případě, že škola nebude mít dostatek prostředků na nákup komerčního operačního systému. Doufám, že z mé práce je vidět, že neexistuje podstatný důvod, proč trvat na komerčních operačních systémech, jako jediném možném řešení.

Druhou stránkou věci je, zda i Ministerstvo školství bude podporovat a pamatovat na Open Source operační systémy a programy při tvorbě maturit nebo ne.

Při testování jsem byl příjemně překvapen, jak studentům práce v operačním systému Linux jde a tím, že nejsou závislí na stávajícím operačním systému.

# **Reference**

- *[1] Výsledky ankety o nejoblíbenější distribuci 2008 [online]. 19. 6. 2008 [cit. 2009-02-02]. Dostupný z WWW: <http://www.abclinuxu.cz/clanky/ruzne/vysledky-ankety-onejoblibenejsi-distribuci-2008>.*
- [2] *Příběh Ubuntu* [online]. [2008] [cit. 2009-03-01]. Dostupný z WWW: [<http://www.ubuntu.cz/komunita/pribehubuntu>](http://www.ubuntu.cz/komunita/pribehubuntu).
- [3] ČECH , Petr. *Přehled informací o distribuci Debian GNU/Linux* [online]. 20. září 1999 [cit. 2009-03-01]. Dostupný z WWW: <http:// www.debian.cz/~cech/seminar/>.
- [4] *Debian GNU/Linux 5.0 uvolněn : O Debianu* [online]. 14. února 2009 [cit. 2009-03-01]. Dostupný z WWW: <http://www.debian.org/News/ 2009/20090214>.
- [5] *O Mandriva Linuxu* [online]. [2005] [cit. 2009-03-10]. Dostupný z WWW: <http://www.mandrivalinux.cz/o-mandriva-linuxu>.
- [6] *Historie SUSE LINUXu* [online]. 2005-07-07. 2005 , 2005-07-07 [cit. 2009-03-10]. Dostupný z WWW: [<http://www.opensuse.cz/o\\_suse>](http://www.opensuse.cz/o_suse).
- [7] WELSH, Matt, et al. *Používáme Linux*. Překlad: David Krásenský. 3. aktualiz. vyd. Brno : Computer Press, 2003. 659 s. ISBN 80-7226- 698-5.
- [8] GAGNÉ, Marcel. *Přejděte na Linux : Dejte sbohem modré obrazovce!*. Překlad: Jan Koutník. Praha : SoftPress s.r.o., c2004. 375 s., 1 CD-ROM. ISBN 80-86497-73-9.
- [9] KYSELA, Martin. *Přecházíme na Linux.* Brno : Computer Press, 2003. 191 s. , 1 CD-ROM. 80-7226-844-9
- [10] KYSELA, Martina, et al. *333 tipů a triků pro Linux.* Brno : Computer Press, 2007. 168 s. 80-722-6866-X
- [11] BÍBR, Ivan. *Používáme Mandrakelinux 10.1 : Rychlý průvodce systémem*. [s.l.] : QCM s.r.o., c2004. 300 s., 2 DVD-ROM. ISBN 80- 239-3923-8.
- [12] BÍBR, Ivan. *Mandriva Linux 2008.1CZ : Instalační a uživatelská příručka*. Brno : Computer Press, 2008. 430 s., 2 DVD-ROM. ISBN 978-80-251-2028-6.

# **Přílohy**

- [A] Výukový plán Gymnázia Pierra de Coubertina v Táboře
- [B] Pracovní list Operační systémy
- [C] Pracovní list Operační systém Linux 1
- [D] Pracovní list Operační systém Linux 2
- [E] Pracovní list Internet a komunikace
- [F] Pracovní list Souborové managery
- [G] Pracovní list Základní příkazy v příkazové řádce
- [H] Pracovní list Příkazy v příkazové řádce
- [I] Pracovní list Adresářová struktura a Procesy
- [J] Pracovní list Operační systémy původní verze
- [K] Pracovní list Internet a komunikace původní verze
- [L] Pracovní list Souborové managery původní verze
- [M] Obsah Live DVD
- [N] Live DVD

**Příloha A – viz. následující list** 

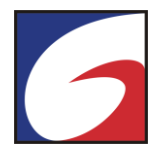

## **Časové rozvržení učiva**

**Předmět:** Informatika a výpočetní technika **Vyučující:** Zdeněk Kozák, Martina Černá, Jan Včelák, Miroslav Pikhart **Třída: 1B, 1C, 1D, V3G, 3A Hodinová dotace:** 2 hodiny týdně **Učebnice:** Internet

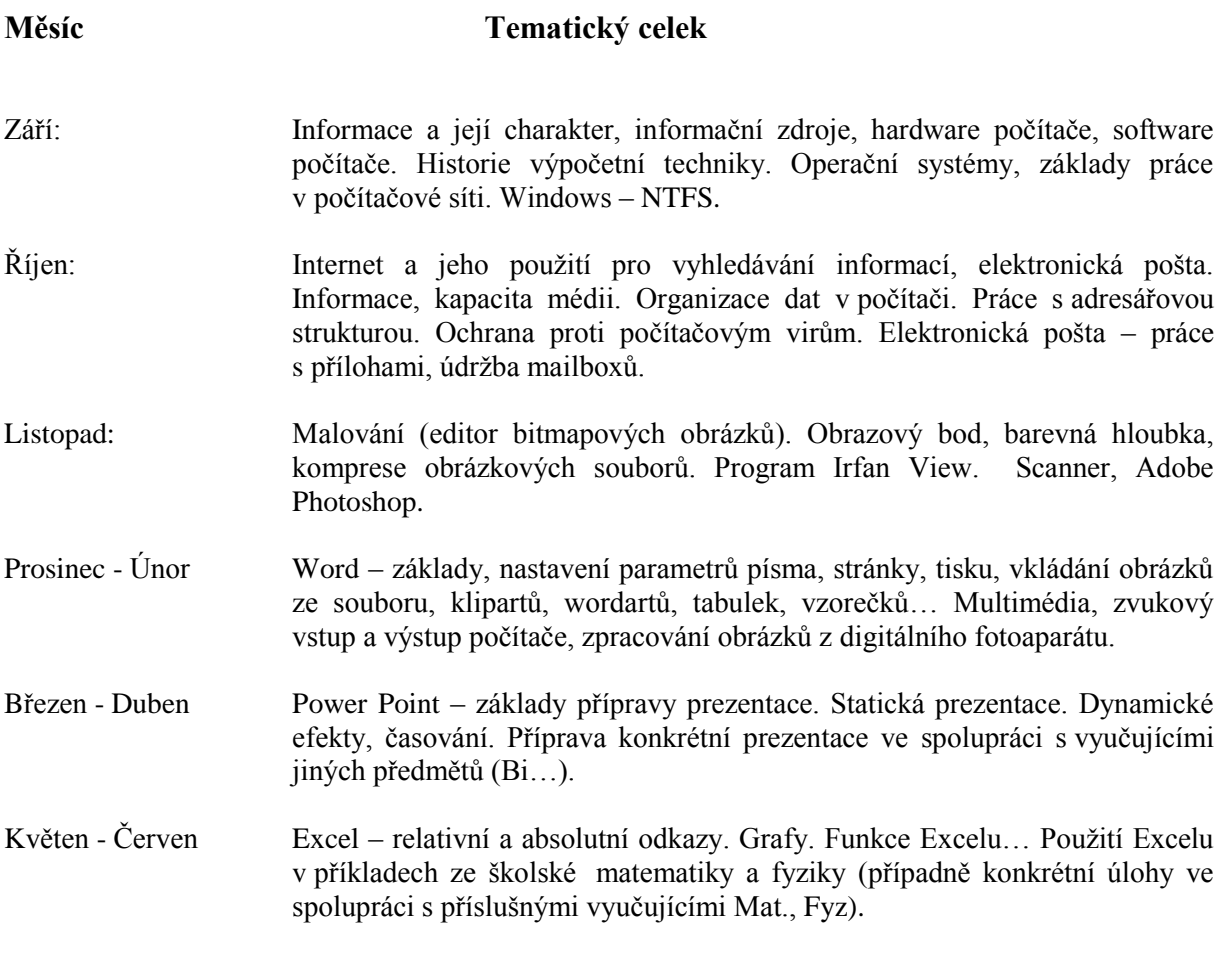

Datum: ……………………...……………………………………

podpis

**Příloha B – viz. následující 2 listy**

# Operační systémy

Pracovní list číslo:

**Jméno a příjmení:** ............................................................. **Třída**: ..............................

## *Úkol 1.*

Operační systém je základní program počítače. Určitě jsi se s nějakým už setkal/-a. S jakým operačním systémem jsi se setkal/-a? (Pokus se vzpomenout si i na konkrétní verzi.)

Odpověď: .............................................................................................. .............................................................................................. ..............................................................................................

# *Úkol 2.*

Jaký operační systém je běžně nainstalovaný na počítači, na kterém právě nyní pracuješ? Jaký operační systém je na tomto počítači spuštěný nyní?

Odpověď: .............................................................................................. .............................................................................................. ..............................................................................................

# *Úkol 3.*

Pro počítače existuje více operačních systémů a existují i operační systémy pro další zařízení. Znáš nějaké operační systémy?

Odpověď: ANO / NE

Pokud nějaké znáš, napiš je.

Odpověď: ..............................................................................................

.............................................................................................. .............................................................................................. .............................................................................................. ..............................................................................................

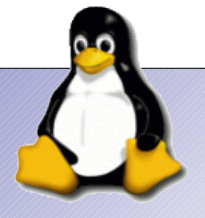

Pracovní listy pro podporu výuky Linuxu

# *Úkol 4.*

Vyhledej na internetu další operační systémy. Zkus najít i operační systém pro jinou elektroniku než je počítač. Např. pro telefony.

Odpověď: .............................................................................................. .............................................................................................. ..............................................................................................

# *Úkol 5.*

Ke každému softwaru patří neodmyslitelně také licence, pod kterou se prodává. Znáš nějaké typy?

Odpověď: ANO / NE

Pokud byla tvá odpověď ANO, napiš, které znáš.

Odpověď: .............................................................................................. ..............................................................................................

# *Úkol 6.*

Jelikož v dalších hodinách budeme pracovat s operačním systémem Linux, pokus se odpovědět nebo najít odpovědi na následující otázky. Všechny tyto termíny se týkají operačních systémů.

Pod jakou licencí je šířeno jádro Linuxu?

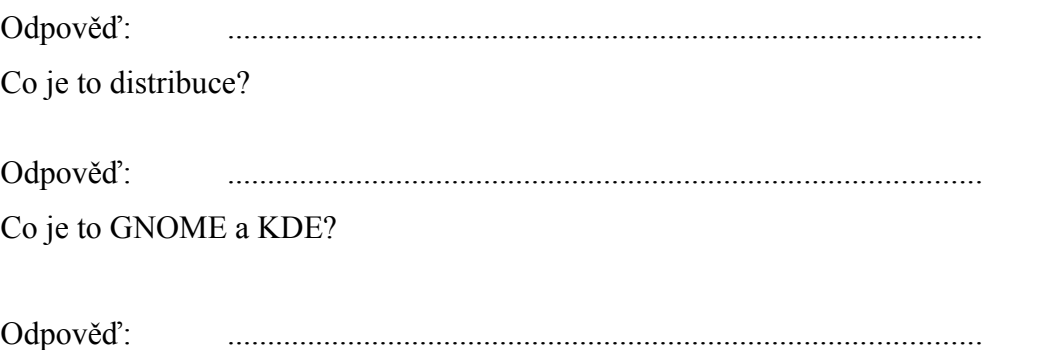

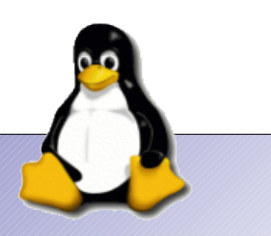

Pracovní listy pro podporu výuky Linuxu

**Příloha C – viz. následující 2 listy** 

# Operační systém Linux 1

Pracovní list číslo:

**Jméno a příjmení:** ............................................................. **Třída**: ..............................

## *Úkol 1.*

Grafické prostření operačního systému Linux je již na první pohled jiné než operačního systému Windows. Prozkoumej hlavní nabídku. V čem se liší od hlavní nabídky systému Windows XP?

Odpověď: .............................................................................................. .............................................................................................. ..............................................................................................

# *Úkol 2.*

V Linuxu je možné používat více virtuálních ploch(virtuálních obrazovek). Urči kolik jich je momentálně nastaveno k používání.

Odpověď: .............................................................................................. ..............................................................................................

# *Úkol 3.*

Spusť si libovolnou aplikaci, maximalizuj ji a nyní se přepni na jinou virtuální plochu. Co se stalo s aplikací? Je stále spuštěná?

Odpověď: .............................................................................................. ..............................................................................................

# *Úkol 4.*

V hlavní nabídce je několik skupin programů. Ve které budeš hledat program, když si budeš chtít poslechnout hudební soubor?

Odpověď:

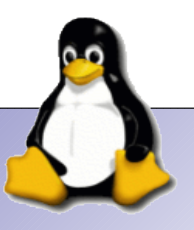

# *Úkol 5.*

Chceme změnit nastavení Kubuntu. Kterou položku z hlavní nabídky použijeme?

Odpověď: ..............................................................................................

# *Úkol 6.*

Jak jsi určitě zjistil, má tento ovládací prvek několik kategorií. Prohlédni si programy v jednotlivých kategoriích. Nyní napiš kategorie, které jsi našel/-a a vyber jednoho zástupce z dané kategorie a urči co daný zástupce nastavuje.

Odpověď: ..............................................................................................

.............................................................................................. .............................................................................................. .............................................................................................. .............................................................................................. ..............................................................................................

# *Úkol 7.*

Jistě si vzpomínáš, jak se nastavuje tapeta plochy a spořič v systému Windows. V Linuxu je to velmi podobné. Změň tapetu a spořič obrazovky. Jakou tapetu jsi nastavil/-a a jaký spořič?

Odpověď: Tapeta:..................................................................................

Spořič:..................................................................................

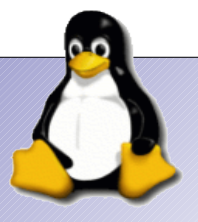

**Příloha D – viz. následující 2 listy**

# Operační systém Linux 2

Pracovní list číslo:

**Jméno a příjmení:** ............................................................. **Třída**: ..............................

## *Úkol 1.*

V minulé hodině jsme se seznámili se základními kategoriemi hlavní nabídky. Dnes prozkoumáme podrobněji jednotlivé kategorie. Napiš z každé kategorie jednoho zástupce a pokus se zjistit, co daný program dělá nebo k čemu slouží.

Odpověď: .............................................................................................. .............................................................................................. .............................................................................................. .............................................................................................. .............................................................................................. ..............................................................................................

# *Úkol 2.*

S operačním systémem Linux se pracuje podobně jako s operačním systémem Windows. Nyní si to vyzkoušíme. Vytvoř na ploše složku s názvem "pokus" a do tohoto pracovního listu napiš postup, jak jsi to udělal.

Odpověď: ..............................................................................................

..............................................................................................

# *Úkol 3.*

Nyní si do adresáře z předchozího úkolu vytvoř textový soubor, který uložíš pod názvem "pokus.txt". Do tohoto textového souboru napiš svoje jméno. Jak zjistíme velikost tohoto souboru? (Je to podobné jako v systému Windows). Jaká je jeho velikost?

Odpověď: Postup:.................................................................................. Velikost:................................................................................

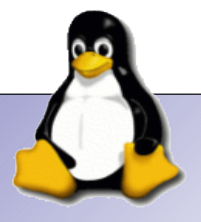

Pracovní listy pro podporu výuky Linuxu

# *Úkol 4.*

Nyní tento soubor smažeme, protože již není třeba. Co se se souborem stane a bude možno jej v případě potřeby obnovit?

Odpověď: ..............................................................................................

..............................................................................................

# *Úkol 5.*

V minulé hodině jsme si ukazovali, kolik virtuálních ploch je nyní zapnuto a jak se s nimi pracuje. Přes nastavení pracovní plochy je možné tento počet zvýšit. Nyní si toto vyzkoušejte. Na kolik maximálně je možné tento počet zvýšit?

Odpověď: ..............................................................................................

# *Úkol 6.*

V cd mechanice jsme měli CD a nyní jej již nepotřebujeme. Když ale stiskneme tlačítko na vysunutí mechaniky, nic se nestane nebo to zahlásí chybu. Co musíme nejdřív udělat, abychom jej mohli z mechaniky vyndat?

Odpověď: ..............................................................................................

# *Úkol 7.*

Jak se jmenuje linuxová obdoba složky "Tento počítač"? Kde najdeme všechny mechaniky a pevné disky, které můžeme v Linuxu použít?

Odpověď:

..............................................................................................

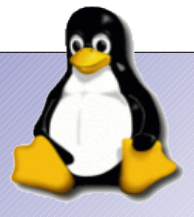

Pracovní listy pro podporu výuky Linuxu

**Příloha E – viz. následující 2 listy**
# Internet a komunikace

Pracovní list číslo:

**Jméno a příjmení:** ............................................................. **Třída**: ..............................

#### *Úkol 1.*

Přístup na internet je jedno z častých využití počítače. I v systému Linux můžeš pracovat s internetem. Zjisti, jaké prohlížeče k tomu můžeš použít v operačním systému Linux, který máš právě spuštěný.

Odpověď: .............................................................................................. .............................................................................................. ..............................................................................................

## *Úkol 2.*

Zjisti, zda je možné prohlížet i stránky, kde jsou flashové animace a napiš stránku, na které jsi to zkoušel/a.

Odpověď: Adresa:..................................................................................

## *Úkol 3.*

Internet není jen o získávání informací, ale je i o komunikaci s přáteli. Jaký program je možné použít na písemnou komunikaci s přáteli?(ICQ)

Odpověď: ..............................................................................................

# *Úkol 4.*

Je možné používat program z předcházejícího úkolu i pro komunikaci s tím, kdo má jiný chatovací program než icq?(Je možné použít tento program i pro komunikaci s jiným systémem než se systémem ICQ, jako je například MSN Messener....)

Odpověď: ..............................................................................................

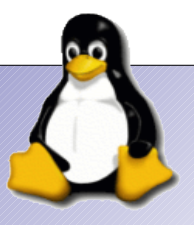

Internet v dnešní době používá i hlasovou komunikaci. Je toto možné i v systému Linux. S pomocí jakého programu je to možné v tomto operačním systému?

Odpověď: ..............................................................................................

..............................................................................................

## *Úkol 6.*

Velké nebezpečí internetu je v tom, že je možné z něj stáhnout do počítače viry. Pokus se zjistit, zda je toto možné v Linuxu a zda je tedy nutné se virů obávat?

Odpověď: .............................................................................................. .............................................................................................. ..............................................................................................

## *Úkol 7.*

Žádný systém nemůže v základní instalaci obsahovat všechny programy. Je něco, na co využíváš internet a není to možné v tomto systému udělat?

Odpověď: ..............................................................................................

..............................................................................................

..............................................................................................

..............................................................................................

Příloha F - viz. následující 2 listy

# Souborové managery

Pracovní list číslo:

**Jméno a příjmení:** ............................................................. **Třída**: ..............................

#### *Úkol 1.*

Souborové managery (Správci souborů) nám usnadňují práci s daty v počítači. Určitě jsi se s některými setkal/-a. Napiš souborové managery, se kterými jsi se setkal.

Odpověď: .............................................................................................. .............................................................................................. ..............................................................................................

## *Úkol 2.*

I v Linuxu existují souborové managery. Pokus se najít nějaký souborový manager, který je nainstalovaný a napiš také, ve které skupině programů jsi jej našel/a.

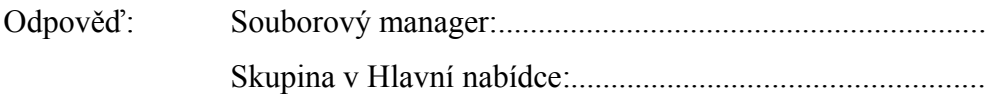

## *Úkol 3.*

V Linuxu existuje jeden hodně starý, ale stále využívaný souborový manager. Spouští se příkazem mc přes konsoli, kterou najdeš v hlavní nabídce ve skupině Systém. Pomocí nápovědy zjisti, jaký je jeho celý název.

Odpověď: ..............................................................................................

# *Úkol 4.*

Souborový manager mc vypadá opravdu staře. Zjisti, zda je možné jej ovládat myší nebo ne.

Odpověď: ..............................................................................................

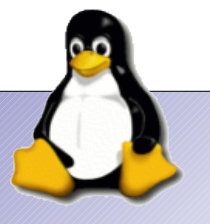

Zjisti a napiš, co vykonávají tyto klávesy ve správci souborů, který se jmenuje Krusader?

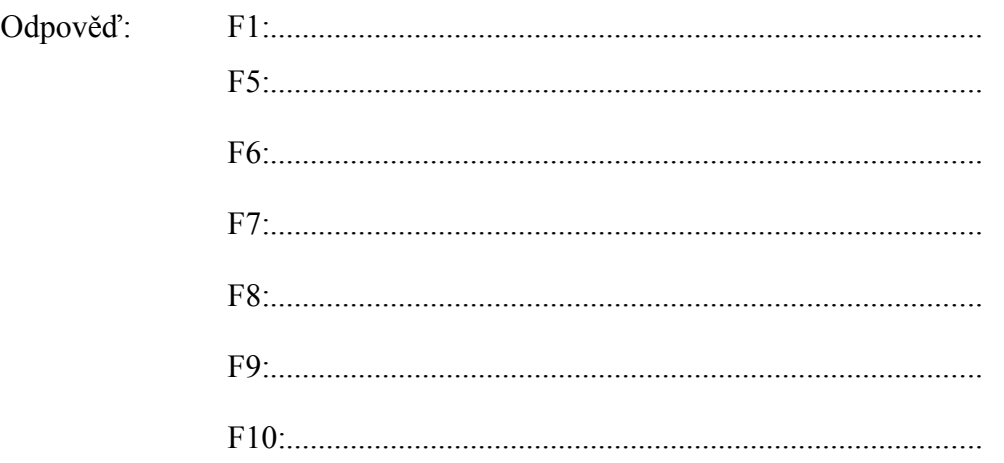

## *Úkol 6.*

Souborový manager mc je, jak jsi už zjistil, jiný. Funkční klávesy, které jsi testoval v předcházející úloze nedělají zde vždy stejnou věc. Zjisti, které funkční klávesy provádějí jiný příkaz?

Odpověď: ..............................................................................................

..............................................................................................

## *Úkol 7.*

Projdi si menu v Krusaderu. Je vidět, že k většině položek v menu existuje klávesová zkratka. Jaká je pro tyto příkazy? Pokus se odpovědi zjistit z jiného zdroje než je přehled klávesových zkratek v Krusaderu.

Odpověď: Zobrazit skryté soubory:.......................................................

Přesun do domovského adresáře:.........................................

Porovnání dvou adresářů:.....................................................

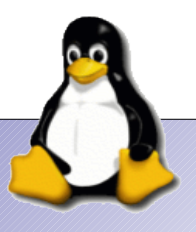

Příloha G - viz. následující 2 listy

# Základní příkazy v příkazové řádce

Pracovní list číslo:

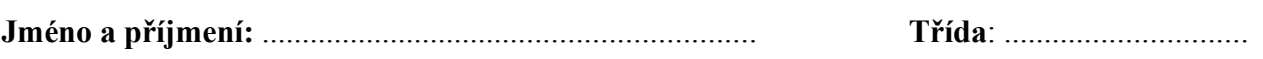

..............................................................................................

#### *Úkol 1.*

Jaké příkazy znáš?

Odpověď: .............................................................................................. ..............................................................................................

## *Úkol 2.*

Který příkaz vypíše adresářovou strukturu a který ji vypíše i s přístupovými právy.

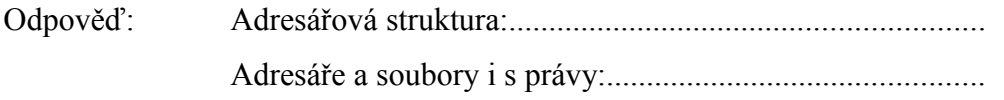

## *Úkol 3.*

Co znamená, že soubor má nastavená tato práva -rwxr-xr--.

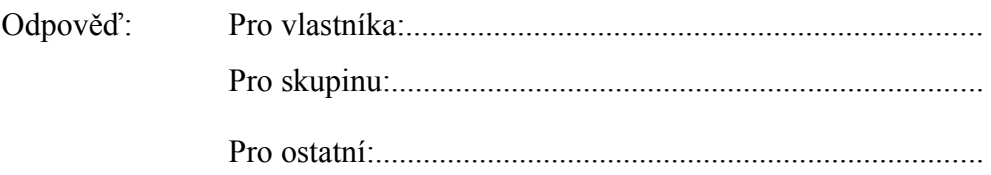

## *Úkol 4.*

Jakou posloupností příkazů se dostaneme z domovského adresáře do kořenového adresáře?

Odpověď: Příkaz:...................................................................................

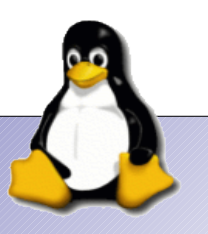

Jaké složky jsou v kořenovém adresáři?

Odpověď: .............................................................................................. ..............................................................................................

## *Úkol 6.*

Jakým příkazem vytvoříme adresář "pokus"?

Odpověď: ..............................................................................................

# *Úkol 7.*

Jakým příkazem změníme práva tak, aby uživatel a skupina mohli vše a ostatní nic?

Odpověď: ..............................................................................................

## *Úkol 8.*

Jak smažeme adresář "pokus" vytvořený dříve?.

Odpověď:

## *Úkol 9.*

Jaký je průměrný čas spojení na server www.seznam.cz?

Odpověď:

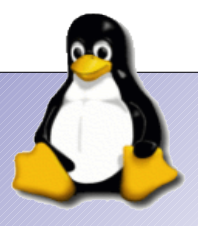

Příloha H - viz. následující 2 listy

# Příkazy v příkazové řádce

Pracovní list číslo:

**Jméno a příjmení:** ............................................................. **Třída**: ..............................

#### *Úkol 1.*

V předcházejících hodinách jsme se seznámili se základními příkazy do příkazové řádky. Výpis z příkazu nemusíme mít jen na obrazovku, ale i do souboru. Jakým příkazem vypíšeme obsah adresáře do souboru "pokus.txt"?

Odpověď: .............................................................................................. ..............................................................................................

#### *Úkol 2.*

Když dáme vypisovat odpověď z příkazu ping do souboru, probíhá to do doby než to jako uživatelé zastavíme. Jak zastavíme a uložíme výpisy?

Odpověď: .............................................................................................. ..............................................................................................

## *Úkol 3.*

Když na internetu najdeme příkaz do příkazové řádky a nechceme jej opisovat. Jak jej vložíme?

Odpověď: ..............................................................................................

..............................................................................................

## *Úkol 4.*

Jelikož některé příkazy jsou dlouhé, můžeme je zkrátit použitím aliasů. Jak vytvoříme alias, který bude vypisovat kompletní obsah adresáře, ale bude stačit zadat "ahoj"?

Odpověď: ..............................................................................................

..............................................................................................

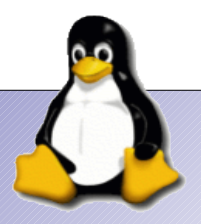

Nikdo nemůže znát všechny příkazy. Jak zjistíme, co daný příkaz dělá a jak vypíšeme základní příkazy?

Odpověď: ..............................................................................................

### *Úkol 6.*

Když pracujeme v grafickém uživatelském prostředí tak víme, že musíme cd mechaniku odpojit před vyndáním CD. Jakým příkazem to uděláme v příkazové řádce?

Odpověď: ..............................................................................................

..............................................................................................

# *Úkol 7.*

V předcházejícím úkolu jsme výpis uložili do textového souboru. Použijte textový editor "nano" a podepište se do prvního řádku. Jak nyní tento soubor uložíte?

Odpověď: ..............................................................................................

..............................................................................................

..............................................................................................

# *Úkol 8.*

V případně, že na to máme práva, jakým příkazem vypneme počítač?

Odpověď:

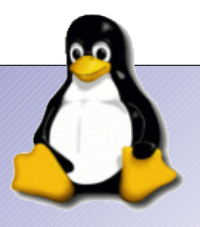

Příloha I - viz. následující 2 listy

# Adresářová struktura a procesy

Pracovní list číslo:

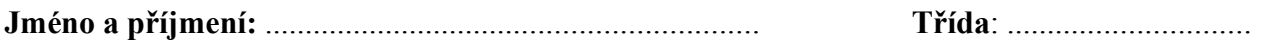

#### Úkol 1.

Adresářová struktura v Linuxu je jiná než ve Windows. Na co slouží tyto adresáře?

Odpověď: media experience and the contract of the contract of the contract of the contract of the contract of the contract of the contract of the contract of the contract of the contract of the contract of the contract of the contr 

### Úkol 2.

Ve kterém adresáři jsou uložené tvé soubory a nastavení systému?

Odpověď: 

## $Ú$ kol 3.

Do každého adresáře má přístup jen určitý uživatel, jaký příkaz může změnit přístupová práva k adresáři a pro všechny?

Odpověď: 

# $($ Ikol 4.

Které programy slouží k monitorování procesů, které běží v počítači přes příkazovou řádku?

Odpověď:

Který program používáme na zjišťování procesů v grafickém uživatelském prostředí?

Odpověď: 

## Úkol  $6.$

Spusťte si internetový prohlížeč. Nyní je potřeba jej zavřít, ale ne standardním způsobem. Jaký příkaz použijeme pro ukončení?

Odpověď: 

# $I$ *kol*  $Z$

Můžete takto ukončit i procesy jiných uživatelů?

Odpověď: 

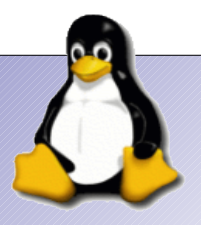

**Příloha J – viz. následující 2 listy**

# Operační systémy

Pracovní list číslo:

Třída: ................................

#### Úkol 1.

Operační systém je základní program počítače. Určitě jsi se s nějakým už setkal/-a. S jakým operačním systémem jsi se setkal/-a? (Pokus se vzpomenout si i na konkrétní verzi.)

Odpověď: 

## $(1)$ kol 2.

Jaký operační systém je nainstalovaný na počítači, na kterém právě nyní pracuješ?

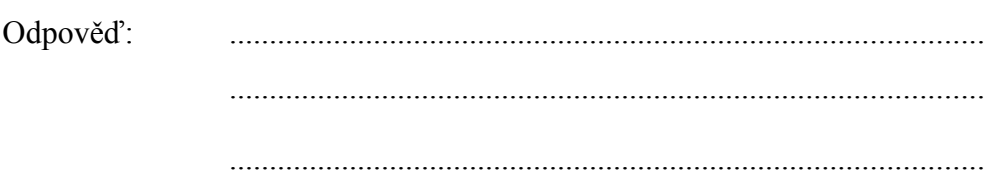

# $Ú$ kol 3.

Znáš ještě nějaké operační systémy?

Odpověď:

 $ANO / NE$ 

Pokud nějaké znáš, napiš je.

Odpověď: 

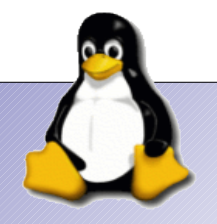

## *Úkol 4.*

Vyhledej na internetu další operační systémy.

Odpověď: .............................................................................................. ..............................................................................................

## *Úkol 5.*

Ke každému softwaru patří neodmyslitelně také licence, pod kterou se prodává. Znáš nějaké typy?

Odpověď: ANO / NE

Pokud byla tvá odpověď ANO, napiš které znáš.

Odpověď: .............................................................................................. .............................................................................................. ..............................................................................................

## *Úkol 6.*

Jelikož v dalších hodinách budeme pracovat s operačním systémem Linux, pokus se odpovědět nebo najít odpovědi na následující otázky.

Pod jakou licencí je šířeno jádro Linuxu?

Odpověď: ..............................................................................................

Co je to distribuce?

Odpověď: ..............................................................................................

Co je to GNOME a KDE?

Odpověď: ..............................................................................................

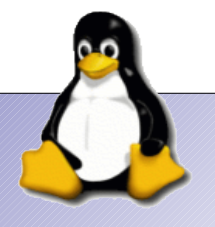

**Příloha K – viz. následující 2 listy**

# Internet a komunikace

Pracovní list číslo:

**Jméno a příjmení:** ............................................................. **Třída**: ..............................

#### *Úkol 1.*

Přístup na internet je jedno z častých využití počítače. I v systému Linux můžeš pracovat s internetem. Zjisti, jaké prohlížeče k tomu můžeš použít.

Odpověď: .............................................................................................. .............................................................................................. ..............................................................................................

### *Úkol 2.*

Zjisti, zda je možné prohlížet i stránky, kde jsou flashové animace a napiš stránku, na které jsi to zkoušel/a.

Odpověď: Adresa:..................................................................................

## *Úkol 3.*

Internet není jen o získávání informací, ale je i o komunikaci s přáteli. Jaký program je možné použít na písemnou komunikaci s přáteli?(ICQ)

Odpověď: ..............................................................................................

## *Úkol 4.*

Je možné používat program z předcházejícího úkolu i pro komunikaci s tím, kdo má jiný chatovací program než icq?(protokol)

Odpověď: ..............................................................................................

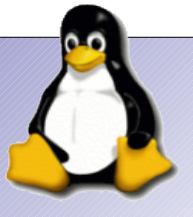

Internet v dnešní době používá i hlasovou komunikaci. Je toto možné i v systému Linux. S pomocí jakého programu je to možné?

Odpověď: ..............................................................................................

..............................................................................................

## *Úkol 6.*

Velké nebezpečí internetu je v tom, že je možné z něj stáhnout do počítače viry. Pokus se zjistit, zda je toto možné v Linuxu a zda je tedy nutné se virů obávat?

Odpověď: .............................................................................................. .............................................................................................. ..............................................................................................

## *Úkol 7.*

Žádný systém nemůže v základní instalaci obsahovat všechny programy. Je něco, na co využíváš internet a není to možné v tomto systému udělat?

Odpověď: ..............................................................................................

..............................................................................................

..............................................................................................

..............................................................................................

Příloha L - viz. následující 2 listy

# Souborové managery

Pracovní list číslo:

**Jméno a příjmení:** ............................................................. **Třída**: ..............................

#### *Úkol 1.*

Souborové managery (Správci souborů) nám usnadňují práci s daty v počítači. Určitě jsi se s některými setkal/-a. Napiš souborové managery, se kterými jsi se setkal.

Odpověď: .............................................................................................. .............................................................................................. ..............................................................................................

## *Úkol 2.*

I v Linuxu existují souborové managery. Pokus se najít nějaký souborový manager, který je nainstalovaný a napiš také, ve které skupině programů jsi jej našel/-a.

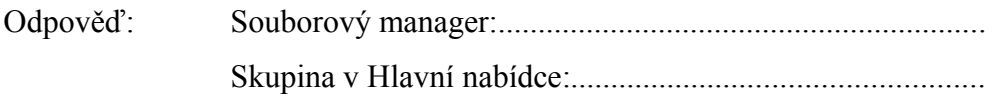

## *Úkol 3.*

V Linuxu existuje jeden hodně starý, ale stále využívaný souborový manager. Spouští se příkazem mc přes konsoli, kterou najdeš v hlavní nabídce ve skupině Systém. Pomocí nápovědy zjisti, jaký je jeho celý název.

Odpověď: ..............................................................................................

# *Úkol 4.*

Souborový manager mc vypadá opravdu staře. Zjisti, zda je možné jej ovládat myší nebo ne.

Odpověď: ..............................................................................................

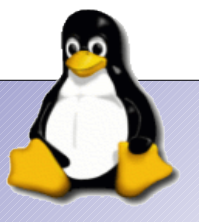

Zjisti a napiš, co vykonávají tyto klávesy ve správci souborů (Krusader)?

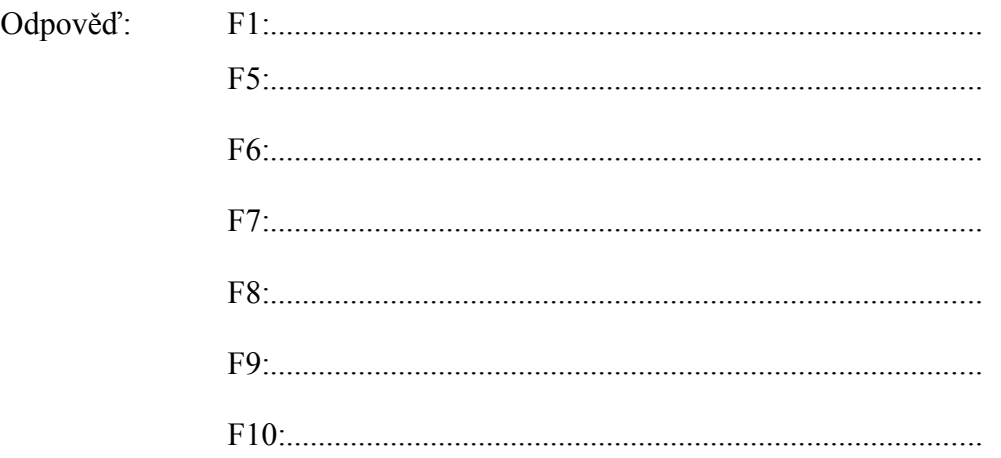

## *Úkol 6.*

Souborový manager mc je, jak jsi už zjistil, jiný. Funkční klávesy, které jsi testoval v předcházející úloze, nedělají zde vždy stejnou věc. Zjisti, které funkční klávesy provádějí jiný příkaz?

Odpověď: ..............................................................................................

..............................................................................................

## *Úkol 7.*

Projdi si menu v Krusaderu. Je vidět, že k většině položek v menu existuje klávesová zkratka. Jaká je pro tyto příkazy?

Odpověď: Zobrazit skryté soubory:.......................................................

Přesun do domovského adresáře:.........................................

Porovnání dvou adresářů:.....................................................

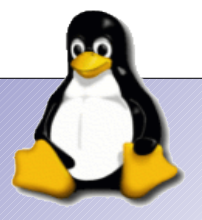

#### **Příloha M**

Seznam programů na Live DVD

Jedná se o upravené instalační DVD pro instalaci Kubuntu 8.04.02 obsahující navíc tyto programy

- Kancelářský balík OpenOffice.org 2.4
- Gimp
- Firefox
- Krusader
- Midnight comander
- Htop
- Vlc
- Skype
- Sun Java 6
- Flash podpora do Firefoxu
- KsysGuard

Důležité programy, které obsahuje Kubuntu 8.04.02 již v základu

- KDE 3.5.10
- Jádro 2.6.24-19